# LON-CAPA & Scantron*tm*

# Exams

Scantron*tm*

Ray Batchelor & Gerrit Keizer Dept. of Chemistry Simon Fraser University

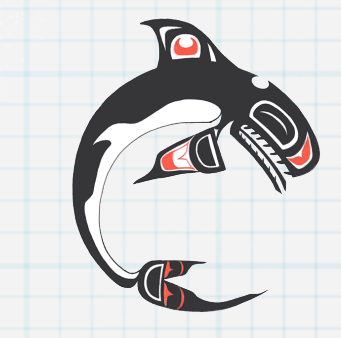

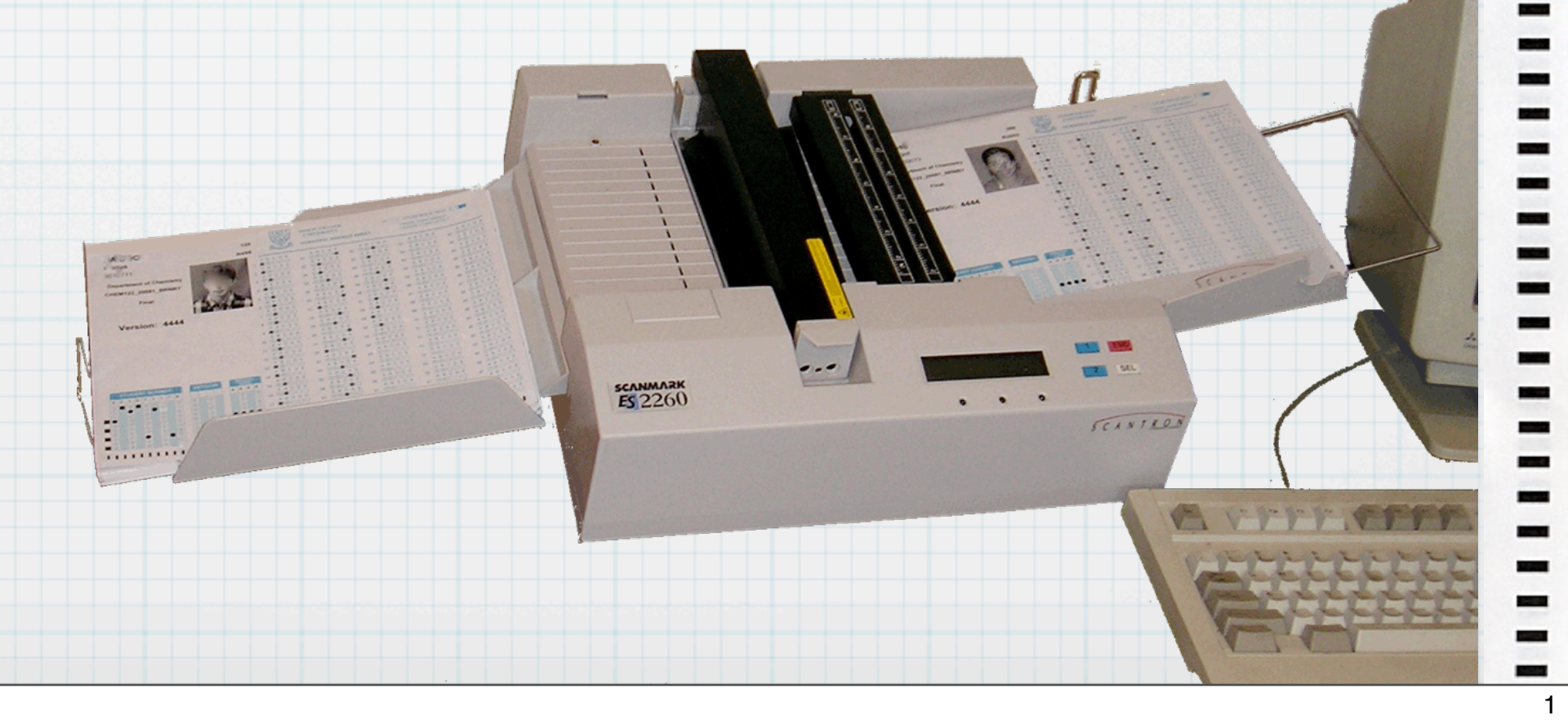

Monday, May 26, 2008 1

- 1) Jan 2005 South Carolina Scantron Exams -- Guy Albertelli
- 2) Summer Semester 2005 implemented for Chem110/111 -Gerrit Keizer
- 3) Chose to run 2 or 3 part exams in which 1st part is LON-CAPA and last part handwritten/ graded.
- 4) Similarly in the subsequent semesters. 5) Why? Numerous reasons not necessarily individually compelling but collectively so. a) It becomes relatively effortless to generate new versions of exams, as needed. b) Complete control over dynamically generated content.

 c) Provides a permanent and cumulative association of assessment resources with statistics reflecting their effectiveness.

d) By creating and grading M/C exams in LON-

capa, we are now able to easily maintain a semi-quantitative evaluation of every Exam question, which can be readily reviewed when selecting questions for a new exam.

# Building an Exam in Your Course

- 1. Click Menu item: "Edit Course"
- Create a New Folder for the exam and rename it e.g. "Final"
- 3. Mark the folder as "hidden" from the students.
- 4. Open the folder.
- 5. *Browse* or *Search* the repository for resources of *type* = ".problem" or ".exam" & *import* them into the folder.

Monday, May 26, 2008 2

1) As I walk through the steps in assembling and grading a LON-CAPA/Scantron exam I expect it will become apparent where the advantages lie.

2) Creating an exam is just the same as creating a homework sequence.

3) Four folders, one as just a place-holder for resources which are considering to use.

4) All hidden folders. Click to enter.

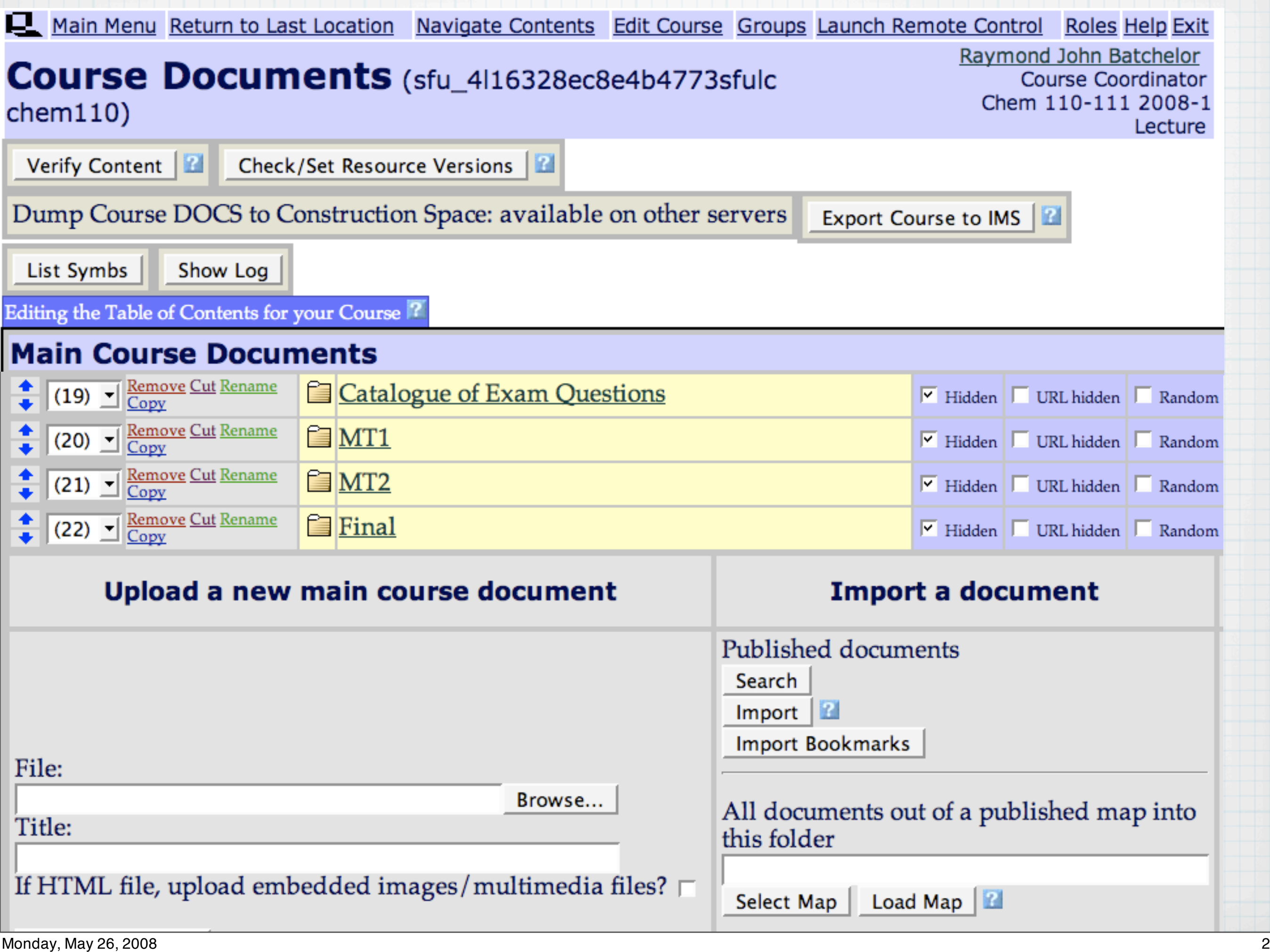

1) As I walk through the steps in assembling and grading a LON-CAPA/Scantron exam I expect it will become apparent where the advantages lie.

2) Creating an exam is just the same as creating a homework sequence.

3) Four folders, one as just a place-holder for resources which are considering to use.

4) All hidden folders. Click to enter.

#### Main Course Documents->Final

#### Parameters:

Q

• contents hidden

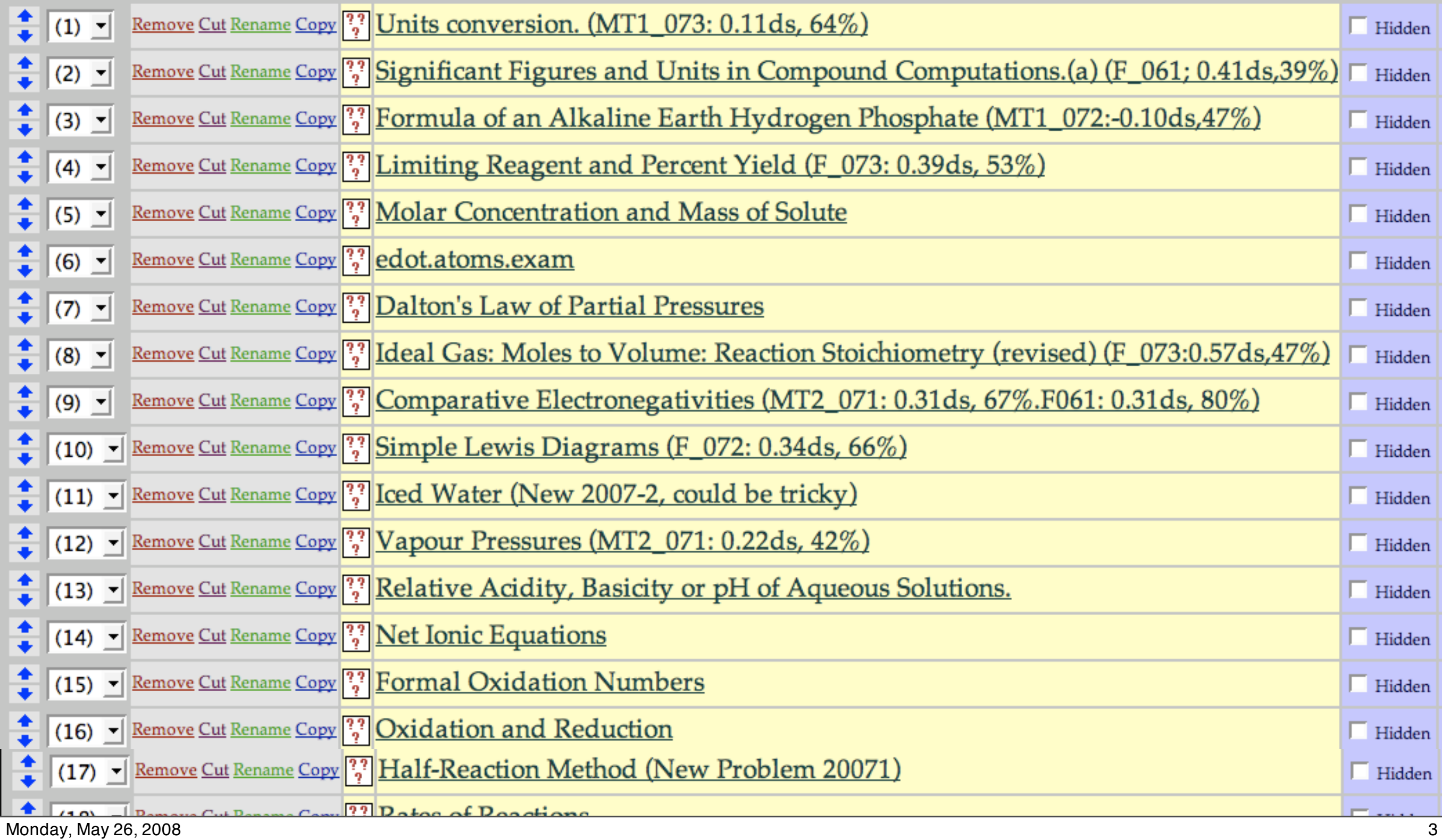

1) Use Title to add little self-reminders (since the title is not printed on the exam).

2) Would remove such comments IF we were to allow the students to access the exam online.

3) Recommend to use SEARCH to locate and choose new questions to add to the exam sequence.

#### CLICK on SEARCH

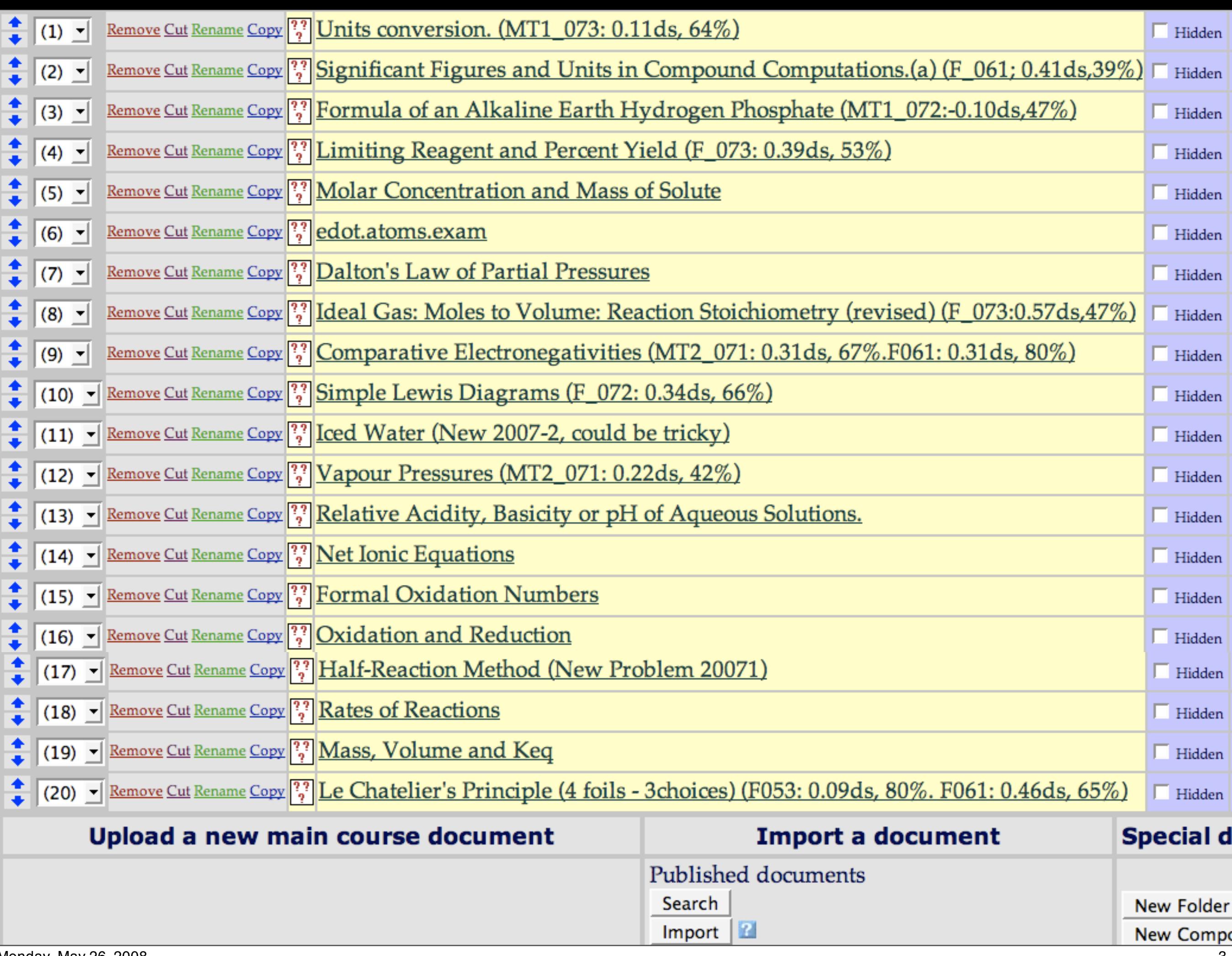

Monday, May 26, 2008

1) Use Title to add little self-reminders (since the title is not printed on the exam).

2) Would remove such comments IF we were to allow the students to access the exam online.

3) Recommend to use SEARCH to locate and choose new questions to add to the exam sequence.

#### CLICK on SEARCH

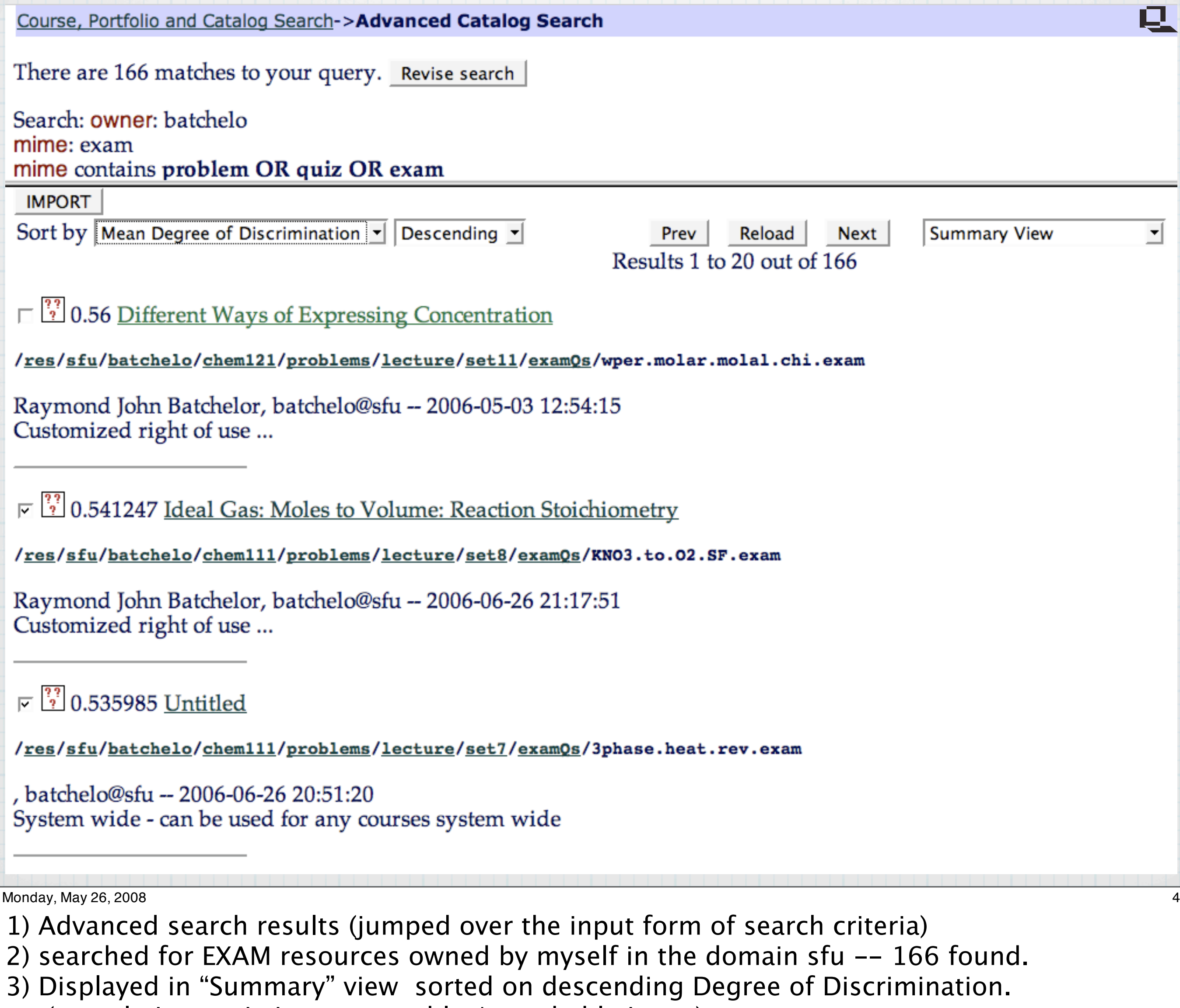

- (cumulative statistics are sortable /searchable items)
- 

4) could try narrower search -- Compact View -- sorted on Degree of Difficulty instead.

#### Course, Portfolio and Catalog Search->Advanced Catalog Search

There are 166 matches to your query. Revise search

#### Search: owner: batchelo mime: exam mime contains problem OR quiz OR exam **IMPORT** Sort by Mean Degree of Discrimination Descending  $\blacktriangleright$ **Summary View** Prev Reload Next ▾╎ Results 1 to 20 out of 166 Title **Compact View** Author(s) **Detailed Citation View**  $\frac{22}{2}$  0.5 Subject **ig Concentration Detailed Citation Preview URL Fielded Format** Keyword(s) **Summary View** <u>res/sfu</u> Keyword(s) ecture/set11/examQs/wper.molar.molal.chi.exam **Summary Preview Creation Date XML/SGML** u -- 2006-05-03 12:54:15 Raymon Last Revision Date Customi Publisher/Owner Copyright/Distribution **Author Space** Lowest Grade Level  $\frac{33}{2}$  0.5 Highest Grade Level <u>lume: Reaction Stoichiometry</u> **Standards** Number of accesses /res/sfu Students Attempting ecture/set8/examQs/KNO3.to.02.SF.exam Average Number of Tries Raymon Mean Degree of Difficulty u -- 2006-06-26 21:17:51 Mean Degree of Discrimination Customi-

U

#### $\sqrt{2}$  0.535985 Untitled

/res/sfu/batchelo/chem111/problems/lecture/set7/examQs/3phase.heat.rev.exam

batchelo@sfu -- 2006-06-26 20:51:20 System wide - can be used for any courses system wide

Monday, May 26, 2008

- 1) Advanced search results (jumped over the input form of search criteria)
- 2) searched for EXAM resources owned by myself in the domain sfu -- 166 found.
- 3) Displayed in "Summary" view sorted on descending Degree of Discrimination. (cumulative statistics are sortable /searchable items)
- 

4) could try narrower search -- Compact View -- sorted on Degree of Difficulty instead.

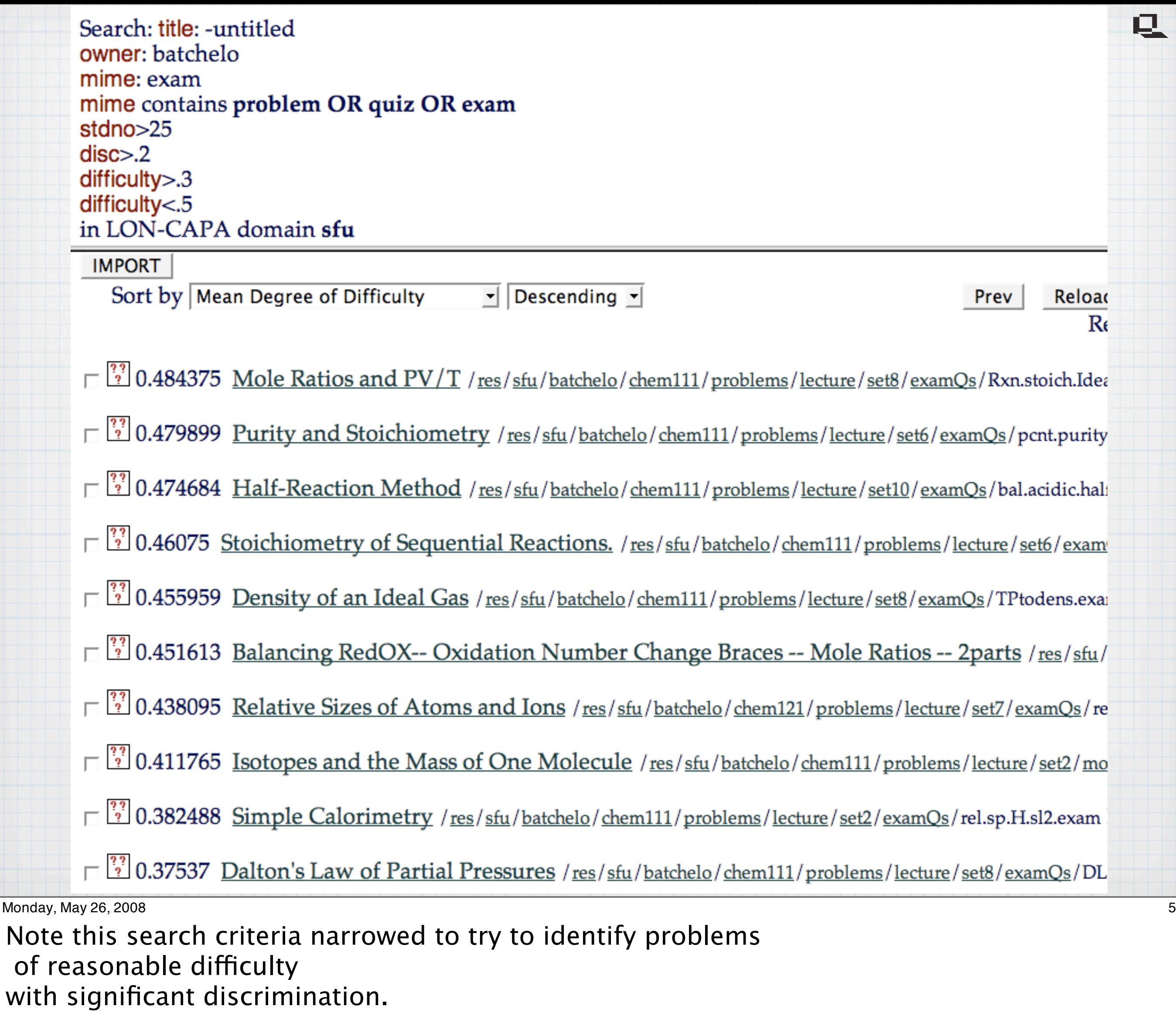

Next we can look at Detailed Citation View to see, for individual question: Number of student who have answered Average tries  $= 1$  for an exam. Degree of discrimination Degree of difficulty (fraction of respondents who got it wrong)

Also specified resources must have a Title.

Can click on question to view samples, if I LIKE the question I add it to my shopping basket by checking the little box and eventually choosing to IMPORT all such selected resources.

Done assembling the Exam!

Search: title: - untitled owner: batchelo mime: exam mime contains problem OR quiz OR exam  $stdno > 25$  $disc$  $> 0.2$  $difficulty > .3$  $difficulty < .5$ in LON-CAPA domain sfu

#### $\Box$  Mole Ratios and PV/T

#### Raymond John Batchelor, batchelo@sfu

#### /res/sfu/batchelo/chem111/problems/lecture/set8/examQs/Rxn.stoich.Id

**Subject:** Reaction stoichiometry based on volumes of gaseous reactants at specific pressure Keywords: atm, degrees, gas, gaseous, pressure, react, reactant, reaction, stoichiometry, tempera **Notes:** Level: Introductory Chemistry **MIME Type: Checkout Written Exam** Copyright/Distribution: Customized right of use ... **Access Count: 1155 Number of Students: 407 Average Tries: 1.00** Degree of Discrimination: 0.39 Degree of Difficulty: 0.48

 $\mu$ Monday, May 26, 2008  $\overline{\phantom{0}}$  5

Next we can look at Detailed Citation View to see, for individual question: Number of student who have answered Average tries  $= 1$  for an exam. Degree of discrimination Degree of difficulty (fraction of respondents who got it wrong)

Note this search criteria narrowed to try to identify problems of reasonable difficulty with significant discrimination. Also specified resources must have a Title.

嘎

Can click on question to view samples, if I LIKE the question I add it to my shopping basket by checking the little box and eventually choosing to IMPORT all such selected resources.

Done assembling the Exam!

# Setting the Parameters

- Globally set the parameter "question type" to "exam" 氐 (this is the default for a resource of mime type ".exam" ).
- Globally or individually set "number of bubbles" parameter 氐 as you desire, subject to the limitations necessitated by the layout of your Scantron*tm* form.
	- e.g. If you set "number of bubbles=5" then each question will be presented with 5 choices, 4 of which are distractors.

Monday, May 26, 2008 6

Two important parameters:

1) Just in case one wants to import resources of mime type .problem as well as .exam, should always globally set "question type" = "exam" so that all resources are rendered as  $M/C$ exam questions.

2) Set "Number of Bubbles" = a value consistent with the scantrom bubble sheet format you are going to use.

# How Exam Questions will be Scored

巳 *Exam* questions are rendered, and printed, as multiple choice ("1-of-N correct" radiobutton or bubble) questions, the responses to which are uploaded as the file output of a Scantron*tm* reader.

÷

÷ .

- Distractors for *numerical*response problems are generated pseudo-randomly 吗 unless the resource has been coded to produce specific algorithmically wrong answers. (preferred)
- *Radiobutton* and *numerical*response types are graded as they would be 息 for normal homework problems (i.e. full credit or none)
- *Individual option*response, *match*response or *rank*response problems, are 巳 rendered as a series of individually numbered statements (*foils*), each requiring a separate choice of bubble, as though for distinct questions, on the Scantron*tm* form.

旦 *Essay-* and *string*responses may be included but must be manually graded, and marks input using the grading interface.

- Most of the various response types will then be rendered as multiple-choice  $\ast$ questions automatically.
- Numerical response, distractors chosen pseudo-randomly, or according to  $\ast$

Internally, LON-CAPA still handles the question as a unit, but *partial credit* is assigned based upon the responses to the individual "foils".

Monday, May 26, 2008 7

specified algorithms in the resource code.

- Scored as usualy: full credit or none. \*
- Leniently graded response types garner partial credit for the student. \*
- Essay, string, or formula response type may be included but need to be <mark>\*</mark> handgraded.

# Options for Administering a Coded Set of

- Fully randomized -- every student gets a 'different' 모. LON-CAPA exam -- (used at MSU and elsewhere).
- $\mathbb{R} \otimes \mathbb{N}$  chosen versions (e.g. N=4) to permit quality control/ post-analysis. (used at SFU Chem Dept).
- **L** © Students "bubble-in" a *code* specifying their exam version.
- C Pre-print bubbles for student IDs and exam version codes directly onto Scantron*tm* sheets and collate them with the corresponding LON-CAPA exam papers.

### Randomly Generated Exam Papers

Pre-assigned seating and exam version with photo-ID bubblesheets for a Final exam.

Monday, May  $26, 2008$ 

1.Full randomization of personalized versions, used elsewhere.

2.Our study used only 4 versions of each exam.

C

3.For final exams we usually use a laser printer to pre-bubble the student ID and exam version directly onto the bubble sheets.

4.We then setup the room according to a pre-designed seating plan, matching the bubble sheets with correct versions of the exam.

# Seating Plans

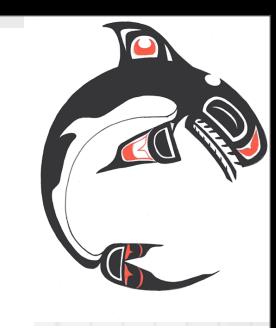

Department of Chemistry Exam Seating Chart

#### CHEM122\_20081\_BRNBY

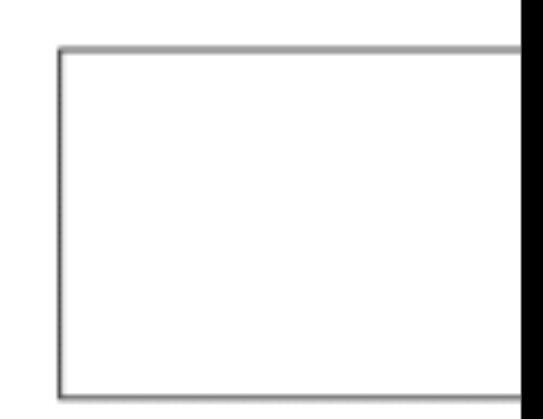

Exam Room: AQ3181 Exam Date: 07-Dec-06

Final

Exam Time: 8:30:00 AM

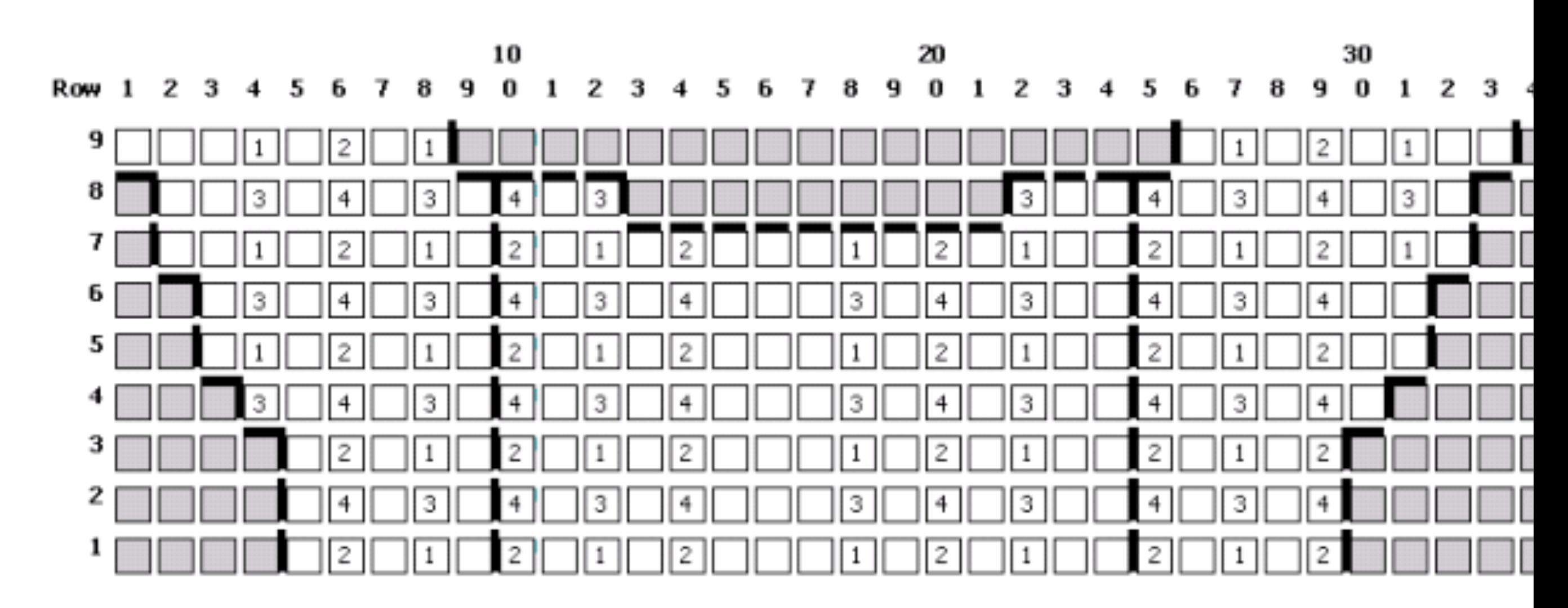

Monday, May 26, 2008 **9** 

1. Prepare seating plans/room maps showing the distribution of different exam versions to minimize lines of sight.

2. Lay out collated exams and personalized bubble sheets in advance and seat students according to the design.

- 3. Three people can set up this room in 10-15 minutes
- 4. Students can find their exam and seat themselves in 5-10 minutes.
- 5. Simplifies attendance and identity checking.

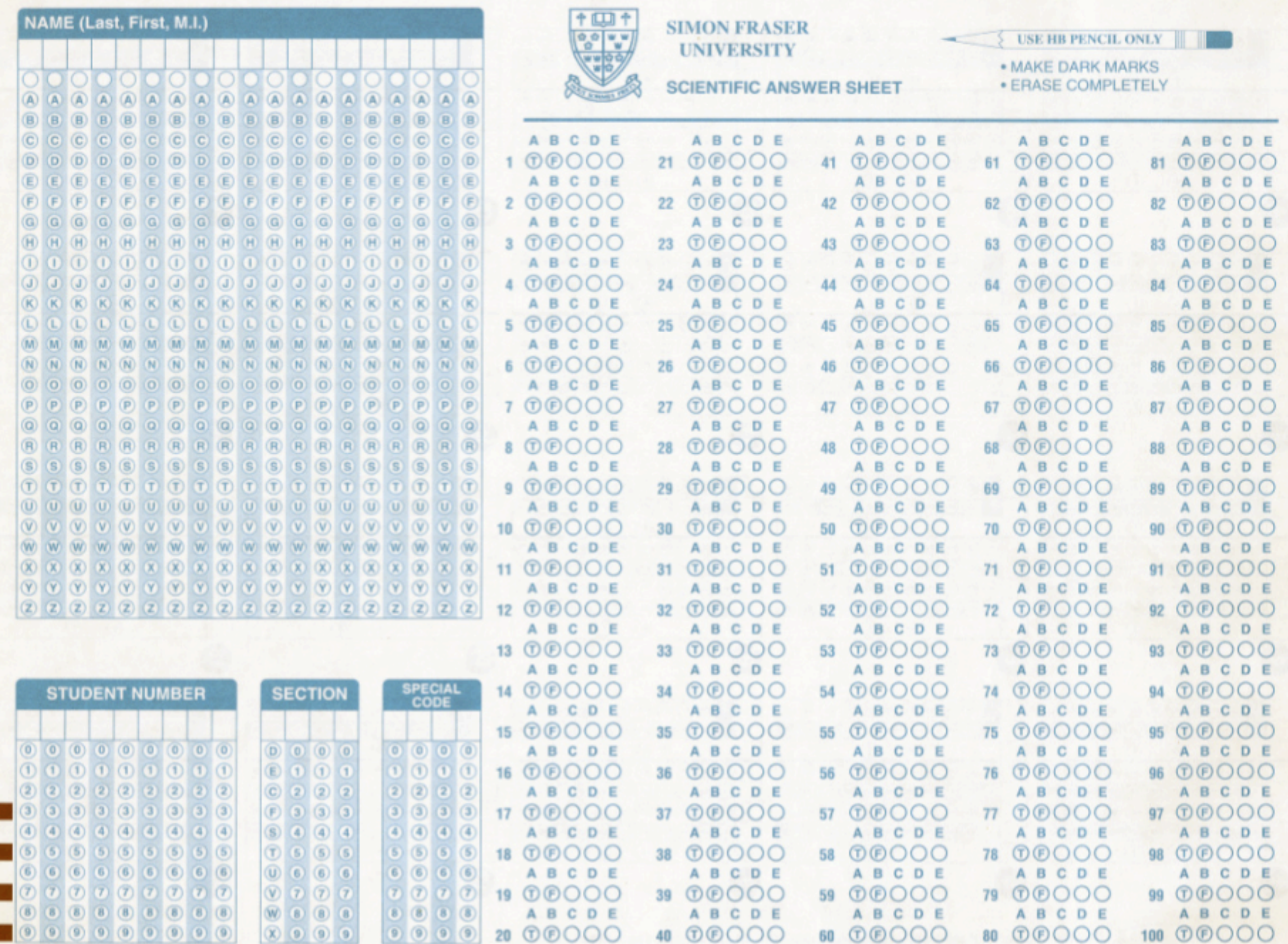

#### ,,,,,,,,,,,,,,,,,,,,,, .... Monday, May 26, 2008 10

1. On a midterm, time is short, so we cannot prepare the room and allow for assigned seat location.

2. Therefore use generic bubble sheet on which student identifies both themselves

3. AND their exam version

4. Note "Special Code" -- four digit number identifying which version of the exam they have.

# YE

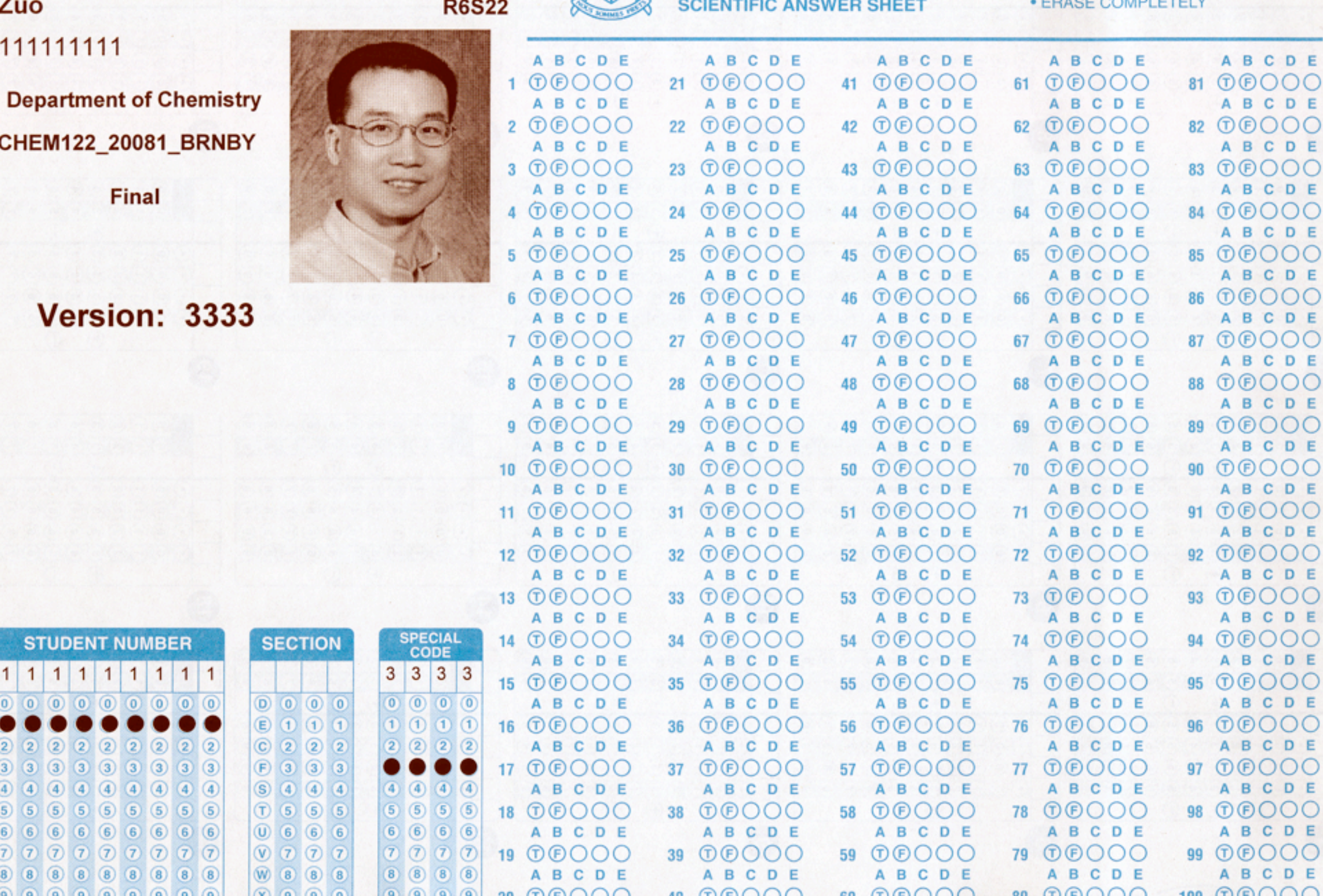

மு +

358

**SIMON FRASER** 

**UNIVERSITY** 

**USE HB PENCIL ONLY** 

· MAKE DARK MARKS

#### . . . Monday, May 26, 2008 11

1. For final exams, lots of time.

2.Use preassigned seats and photo-personalized bubblesheets.

3.Use laser printer to generate these on custom scantron form.

4.Student ID and exam version already bubbled.

5. Effective.

6.NEXT: How to prepare the printout of the exam versions.

### **AZELG?RABUY** Chem 110-111 2008-2 Lecture, Final: Dalton's Law of Partial Pressures Generating Printouts for Sets of CODE-Identified Exams **Ideal Gas: Moles to Volume: Reaction Stoichiometry (revised).**

Edit Course Groups Launch Remote Control

Roles Help Exit

 $2KNO_3(s) \longrightarrow 2KNO_2(s) + O_2(g)$ 

Main Menu Navigate Contents

What volume of oxygen gas at  $41^{\circ}$ C and 1.07 atm pressure can be produced from the decomposition of 2.95 g of potassium nitrate, according to the above equation?

- $\degree$  176 mL
- $\degree$  351 mL
- $\degree$  703 mL
- $\subset 45.9$  mL
- $\subset$  35.6 L

Submit Answer | Tries 0/10 **Send Mess**fjsMath **Post Discussion** Monday, May 26, 2008 12 1. Start by Navigating to any question in the exam sequence.

2. click on printer icon.... (wait for it)

3.Choose to print a Coded Set of Exams for selected problems in the sequence (will select all of them).

4.Choose 1-column format. 5.Click "NEXT"

### **Select Printing Options:**

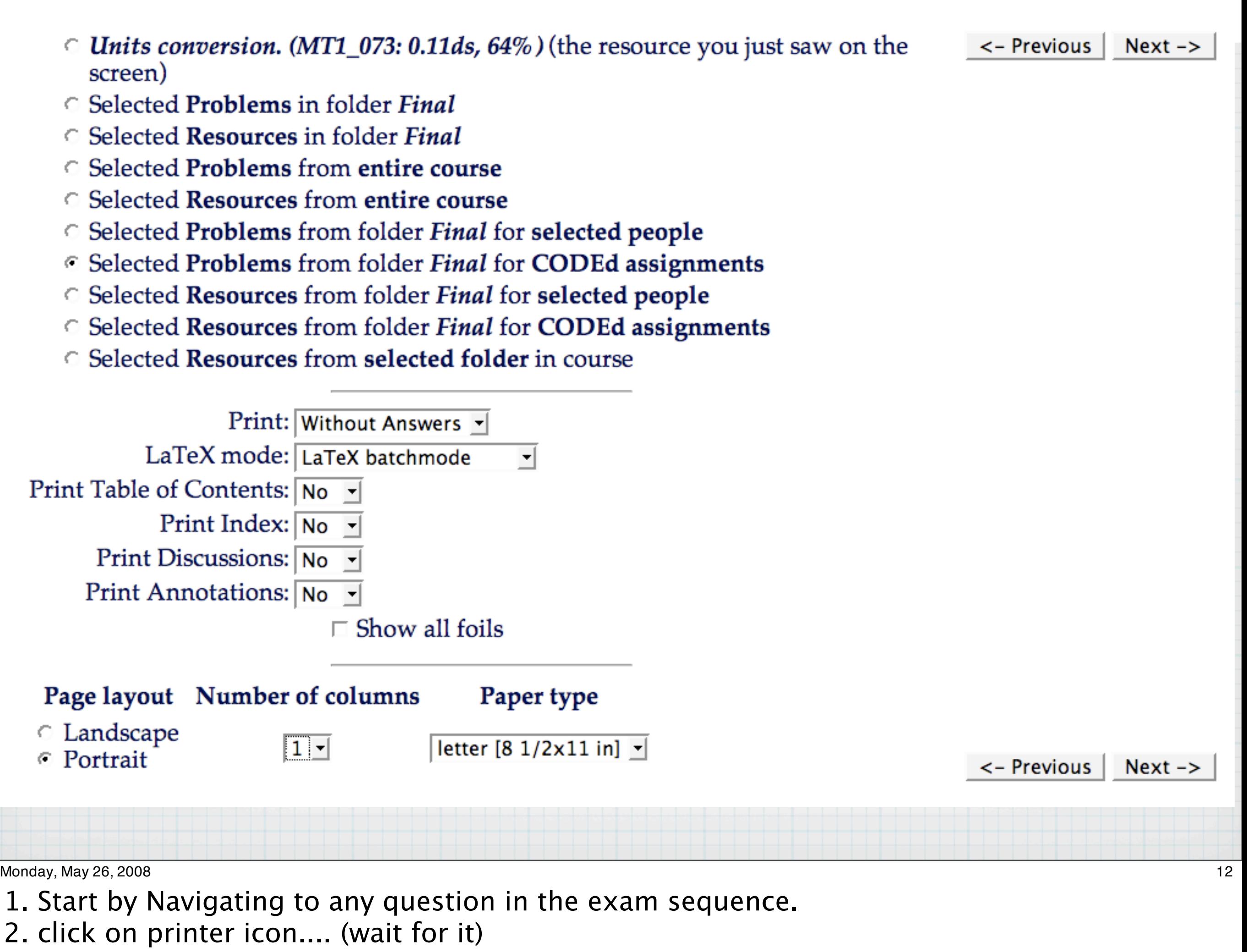

3.Choose to print a Coded Set of Exams for selected problems in the sequence (will select all of them).

4.Choose 1-column format. 5.Click "NEXT"

### **Specify CODEd Assignments**

 $\leftarrow$  Previous  $Next < -$ 

Fill out one of the forms below

#### **Generate new CODEd Assignments**

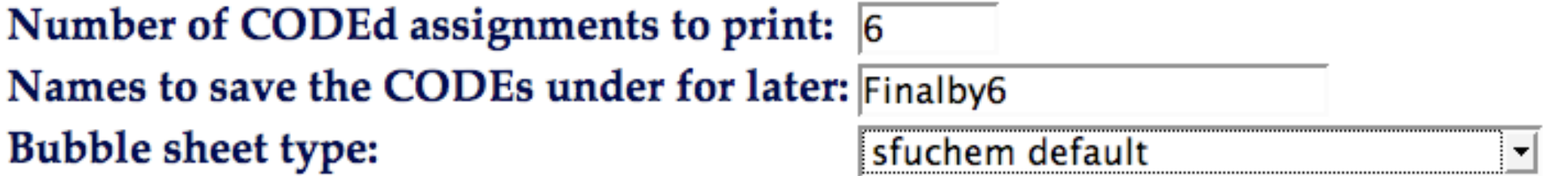

#### **Print a Specific CODE**

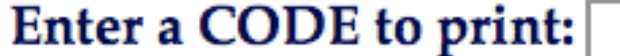

#### **Reprint a Set of Saved CODEs**

Select saved CODEs:  $\boxed{\Box}$ <- Previous  $Next <sub>-</sub>$ Monday, May 26, 2008 13 1. Choose how many different version you want. 2. Give a NAME by which this set of versions will be identified. 3.specify the Bubble sheet type (more about that later) 4. Click "NEXT" again. Two more clicks to accept defaults then...

5.DONE! Get a pdf of exam paper for each or all of the coded versions.

6.NOW, how do these questions appear and how are they graded?? -- a couple of examples.

### Optionresponse Question

Ethene gas can be hydrogenated in the following catalyzed reaction, performed in a closed container.

 $C_2H_4(g) + H_2(g) \rightleftharpoons C_2H_6(g) + heat$ 

Indicate the direction in which the **equilibrium position** would shift as a consequence of each of the following actions:

 $\Box$  removing C<sub>2</sub>H<sub>6</sub>(g) from the mixture

- $\preceq$  increasing the relative concentration of  $C_2H_4(g)$  (by addition)
- $\Box$  decreasing the temperature
- $\overline{\mathbf{I}}$  increasing the pressure in the container by adding an inert gas

Submit Answer | Tries 0/10 Previous Tries

Monday, May 26, 2008 14

1.Optionresponse problem, as homework must make all choices and submit at once for full credit or none...

2. as Exam, each "Foil" is treated as an individual M/C question and fractional credit given for each.

3. Described in the Course Coordinators Manual as "Lenient Grading". 4.Note: 4-digit code identifying which version of the exam this is. 5.Next: numericalresponse.

### Optionresponse Question as Printed Exam Question

**CODE - 1944 - Chem 110-111 2008-2 Lecture**  $Final$ 

 $1~pt$ 

Ethene gas can be hydrogenated in the following catalyzed reaction, performed in a closed container.

 $C_2H_4(g) + H_2(g) \rightleftharpoons C_2H_6(g) + heat$ 

Indicate the direction in which the equilibrium position would shift as a consequence of each of the following actions:

- $\triangleright$  removing  $C_2H_6(g)$  from the mixture **20.** A C Left  $B$  C Right C No Effect
- $\triangleright$  increasing the relative concentration of  $C_2H_4(g)$  (by addition) 21. A C Left  $B$  C Right C No Effect
- $\triangleright$  decreasing the temperature **22.** A C Left  $B$  C Right C No Effect
- $\triangleright$  increasing the pressure in the container by adding an inert gas 23. A C Left  $B\bigcirc$  Right  $C\bigcirc$  No Effect

Printed from LON-CAPA@MSU

Licensed under GNU General Public License

Monday, May 26, 2008 14

1.Optionresponse problem, as homework must make all choices and submit at once for full credit or none...

2. as Exam, each "Foil" is treated as an individual M/C question and fractional credit given for each.

3. Described in the Course Coordinators Manual as "Lenient Grading". 4.Note: 4-digit code identifying which version of the exam this is. 5.Next: numericalresponse.

7

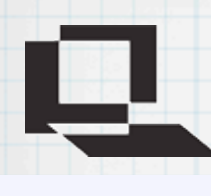

## Numerical Question

The specific heat of ice is 2.09 J/( $g \cdot {}^{\circ}C$ ).<br>The specific heat of liquid water is 4.18 J/( $g \cdot {}^{\circ}C$ ).<br>The heat of fusion of ice is 334 J/ $g$  at its melting point of 0 °C.

An ice cube is removed from a freezer maintained at -13 °C and immediately placed into 269 g of water, which was ee cup.<br>is 13 °C All of the ice melts.

What was the initial mass, in grams, of the ice cube?

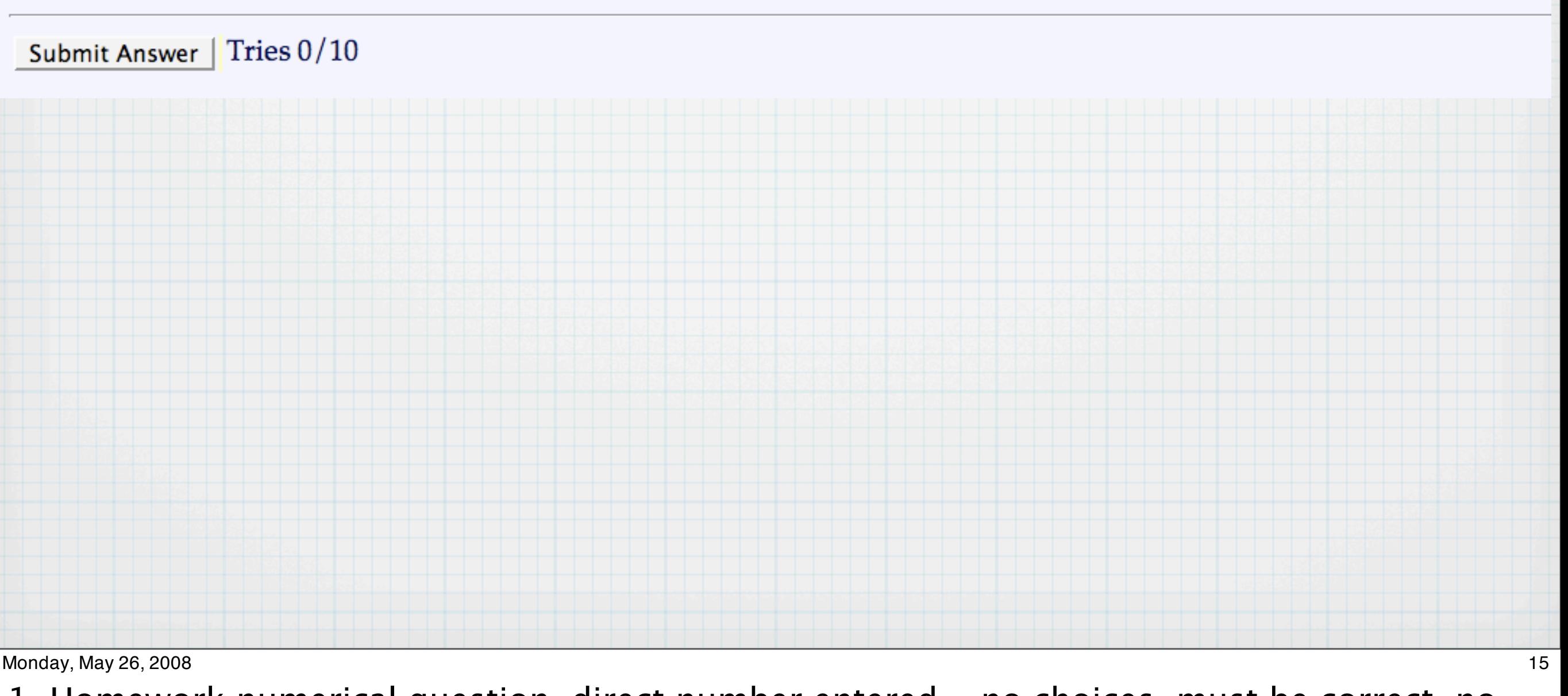

1. Homework numerical question, direct number entered... no choices, must be correct, no guessing.

2. As Exam question (still html), distractors and correct alternates presented for M/C.

3. Shown, as printed.

4.So, a printout is produced for the required number of version and the test is administered. 5.Bubble sheets are passed through a Scantron Reader and a text file containing their choices is produced. 6. These can be of different formats and contents depending upon the form used and practice at your institution or department. 7.NEXT: How do you get LON-CAPA to grade the Scantron reader output?

# Numerical Question

# Rendered for Exam

 $\cdot$  °C). The specific heat of ice is 2.09 J/( $g \cdot {}^{\circ}C$ ).

An ice cube is removed from a freezer maintained at -13  $\degree$ C and immediately placed into 269 g of water, which was initially at 27 °C, in a perfectly insulating coffee cup. All of the ice melts. The final temperature of all water in the cup is  $13 \text{ °C}$ .

What was the initial mass, in grams, of the ice cube?

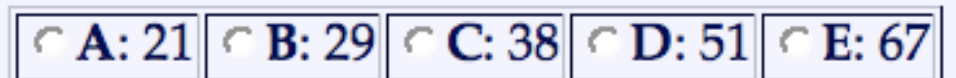

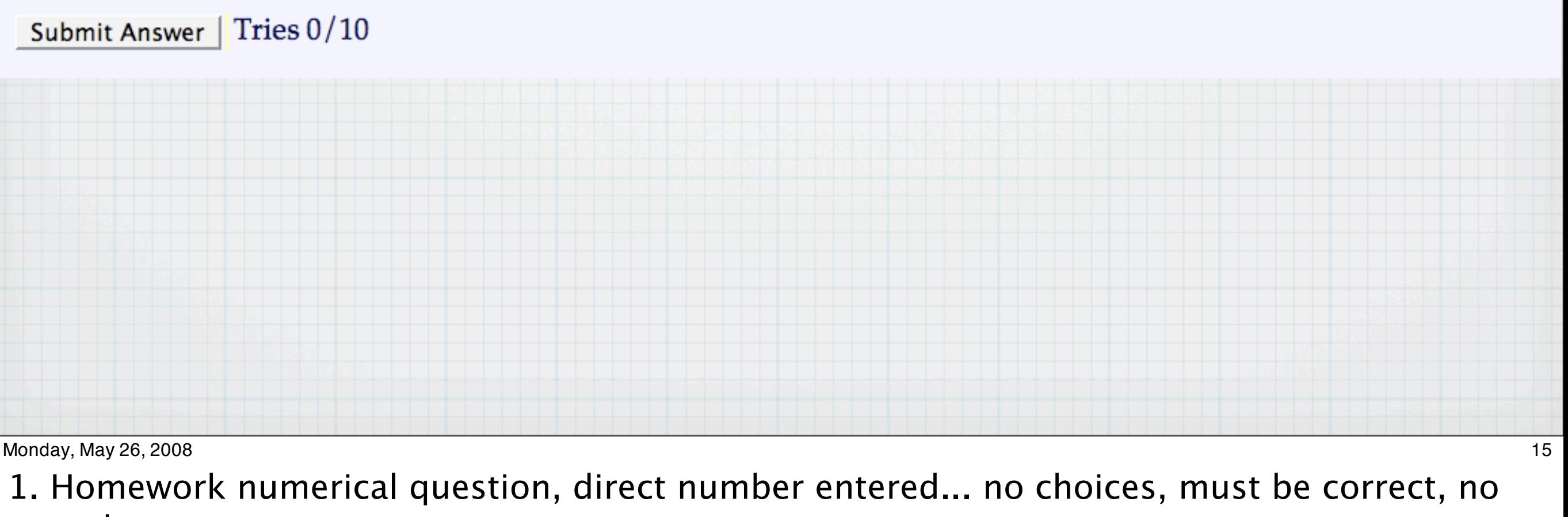

guessing.

2. As Exam question (still html), distractors and correct alternates presented for M/C.

3. Shown, as printed.

4.So, a printout is produced for the required number of version and the test is administered. 5.Bubble sheets are passed through a Scantron Reader and a text file containing their choices is produced. 6. These can be of different formats and contents depending upon the form used and practice at your institution or department. 7.NEXT: How do you get LON-CAPA to grade the Scantron reader output?

# Numerical Question Rendered for Exam

# as Printed

**CODE** - 1944 - Chem 110-111 2008-2 Lecture  $\it Final$ 

#### $1 pt$

The specific heat of ice is 2.09 J/(g  $\cdot$  °C). The specific heat of liquid water is 4.18 J/(g  $\cdot$  °C). The heat of fusion of ice is 334 J/g at its melting point of 0  $\degree$ C.

An ice cube is removed from a freezer maintained at -13 °C and immediately placed into 269 g of water, which was initially at 27  $\degree$ C, in a perfectly insulating coffee cup.

All of the ice melts.

The final temperature of all water in the cup is  $13 \text{ °C}$ . What was the initial mass, in grams, of the ice cube?

11.A  $\bigcirc$  21 B  $\bigcirc$  29 C  $\bigcirc$  38 D  $\bigcirc$  51 E  $\bigcirc$  67

Monday, May 26, 2008 15

1. Homework numerical question, direct number entered... no choices, must be correct, no guessing.

2. As Exam question (still html), distractors and correct alternates presented for M/C.

3. Shown, as printed.

4.So, a printout is produced for the required number of version and the test is administered. 5.Bubble sheets are passed through a Scantron Reader and a text file containing their choices is produced. 6. These can be of different formats and contents depending upon the form used and practice at your institution or department. 7.NEXT: How do you get LON-CAPA to grade the Scantron reader output?

4

Previously, the format of the Scantron*tm* output file was specified on the LON-CAPA server by a record in the (self-commented) file:

### /home/httpd/lonTab/scantronformat.tab

The relevant record in this file might look something like this:

**sfuchemcode:sfuchem default:number:26:4:31:9:41:1: :number:1:19:21:4:1:19**

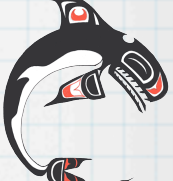

Scantron*tm* output, compatible with this "sfuchem default" format, for an exam of 23, 5-option questions (choices: A,B,C,D,E) could look like this:

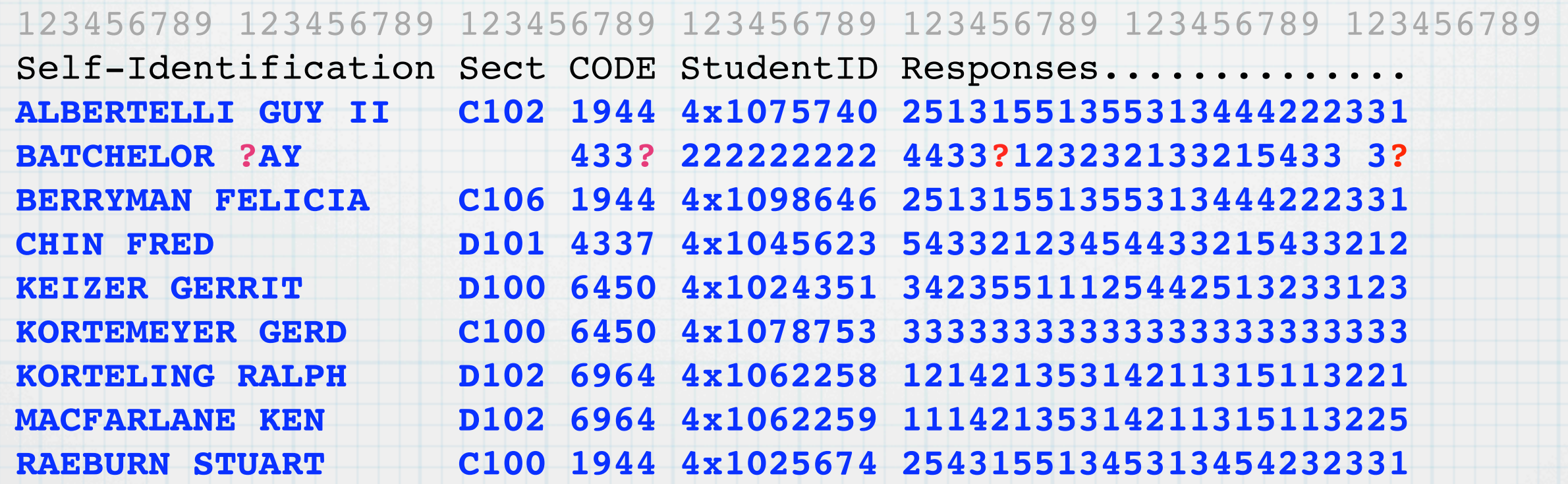

Monday, May 26, 2008 16

 $\mathsf{Dlength:}\qquad$ purposes in the LON-CAPA grading interface  $\mathbf{p}$  in the LON-CAPA grading interface. #name:description:CODE type:CODEstart:CODElength:IDstart:IDlength: Qstart:Qlength:Qoff:Qon:PaperID:PaperIDlength:FirstName:FirstNamelength: LastName:LastNamelength

### How LON-CAPA Exam Grading Works

1. Output produce by a reader like the one shown (costs \$5500 + \$900 for software)

2.Note the exam code.

3.Responses correspond to choices A,B,C,D, or E.

4.Note bubbling errors in record for second student.

#CODE type can be either 'none' 'letter' 'number' #Qon can be either the symbol that says a bubble has been selected, # 'letter' (for when the selected letter appears, or # 'number' for when a number indicating the selected letter appears

The above record says that:

- -The exam version code is represented as 4 numerical digits starting in column 26.
- -The student ID is 9 characters in length, staring in column 31.
- -Answers to multiple choice questions are 1 character in length each starting in column 41 up to ?
- -These characters are "numbers": 1=A, 2=B 3=C etc up to 9=I
- (other characters or spaces can be optionally assigned as "missed bubbles").
- -The bubbled characters denoting the student's self-identification are in columns 1-19, and a further 4 characters in 21-24 for special purposes
- -In this case the same 19 characters are used to identify both the paper and the student.

## To Grade, Start from any Question in the Exam Sequence

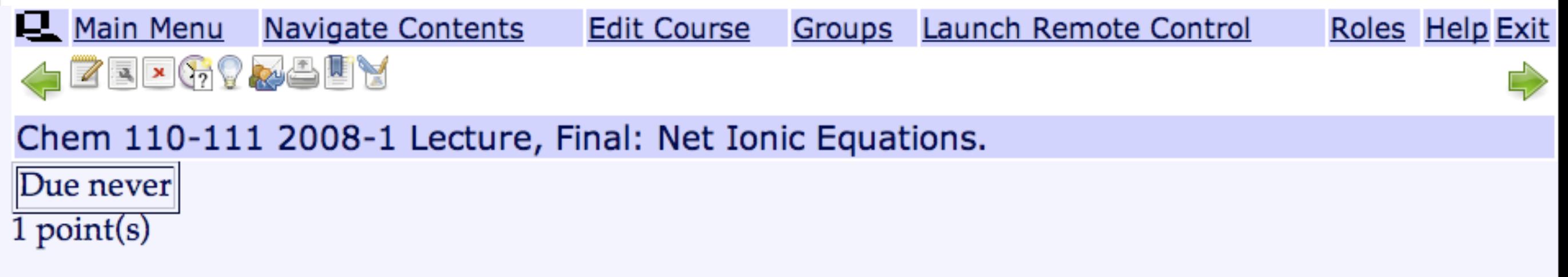

## **Net Ionic Equations.**

Select the correct balanced net ionic equation for the following postulated reaction, occuring in water.

$$
\text{Na}_2\text{CO}_3 + \text{Pb}(\text{NO}_3)_2 \rightarrow 2\text{NaNO}_3 + \text{PbCO}_3
$$

 $\therefore CO_3^2$  + Pb<sup>2+</sup>  $\rightarrow$  PbCO<sub>3</sub>

$$
\cap Na_2CO_3 + Pb^{2+} \rightarrow 2Na^+ + PbCO_3
$$

- $\text{Pb}(\text{NO}_3)_2 + 2\text{Na}^+ \rightarrow \text{Pb}^{2+} + 2\text{NaNO}_3$
- $\Omega$  2NO<sub>3</sub><sup>-</sup> + 2Na<sup>+</sup>  $\rightarrow$  2NaNO<sub>3</sub>
- None of the above

Submit Answer | Tries 0/10

Monday, May 26, 2008 17

- 1. Starting from any Question in the exam sequence:
- 2. Click on Grading Icon. (wait for it)
- 3.Will go to the Grading interface associated with this problem and the enclosing sequence.

## To Grade, Start from any Question in the Exam Sequence

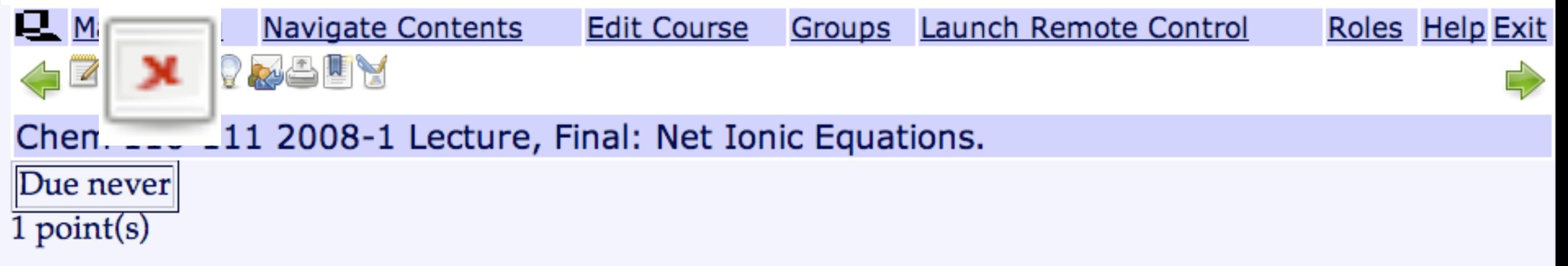

## **Net Ionic Equations.**

Select the correct balanced net ionic equation for the following postulated reaction, occuring in water.

$$
\text{Na}_2\text{CO}_3 + \text{Pb}(\text{NO}_3)_2 \rightarrow 2\text{NaNO}_3 + \text{PbCO}_3
$$

 $\therefore CO_3^2$  + Pb<sup>2+</sup>  $\rightarrow$  PbCO<sub>3</sub>

$$
\cap Na_2CO_3 + Pb^{2+} \rightarrow 2Na^+ + PbCO_3
$$

- $\text{Pb}(\text{NO}_3)_2 + 2\text{Na}^+ \rightarrow \text{Pb}^{2+} + 2\text{NaNO}_3$
- $\Omega$  2NO<sub>3</sub><sup>-</sup> + 2Na<sup>+</sup>  $\rightarrow$  2NaNO<sub>3</sub>
- None of the above

Submit Answer | Tries 0/10

Monday, May 26, 2008 17

- 1. Starting from any Question in the exam sequence:
- 2. Click on Grading Icon. (wait for it)
- 3.Will go to the Grading interface associated with this problem and the enclosing sequence.

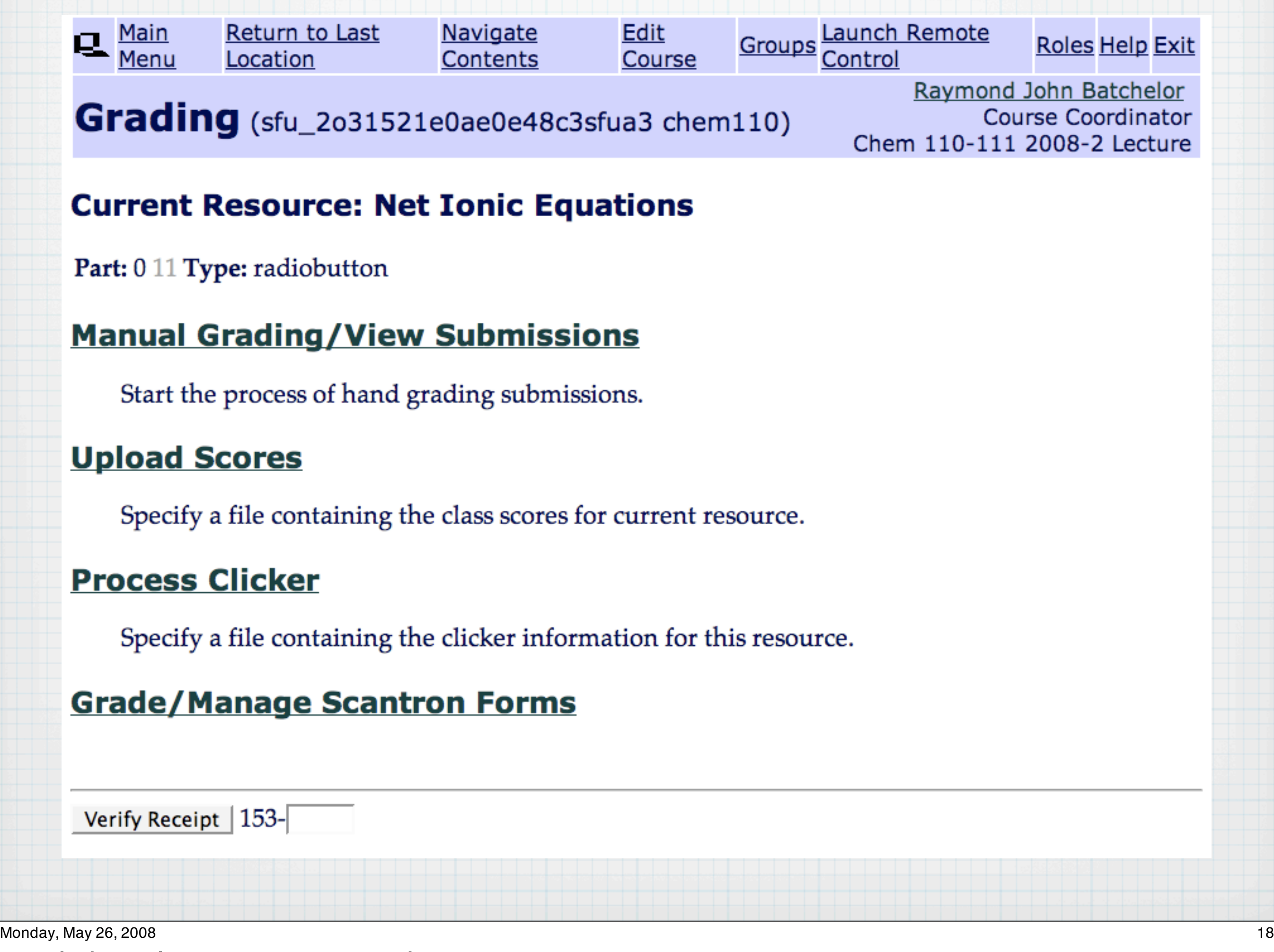

1. Click on last option -- Grade/Manage Scantron Forms

2. Goes to a web form where you can upload the file output by the "Sheet-Reader" machine.

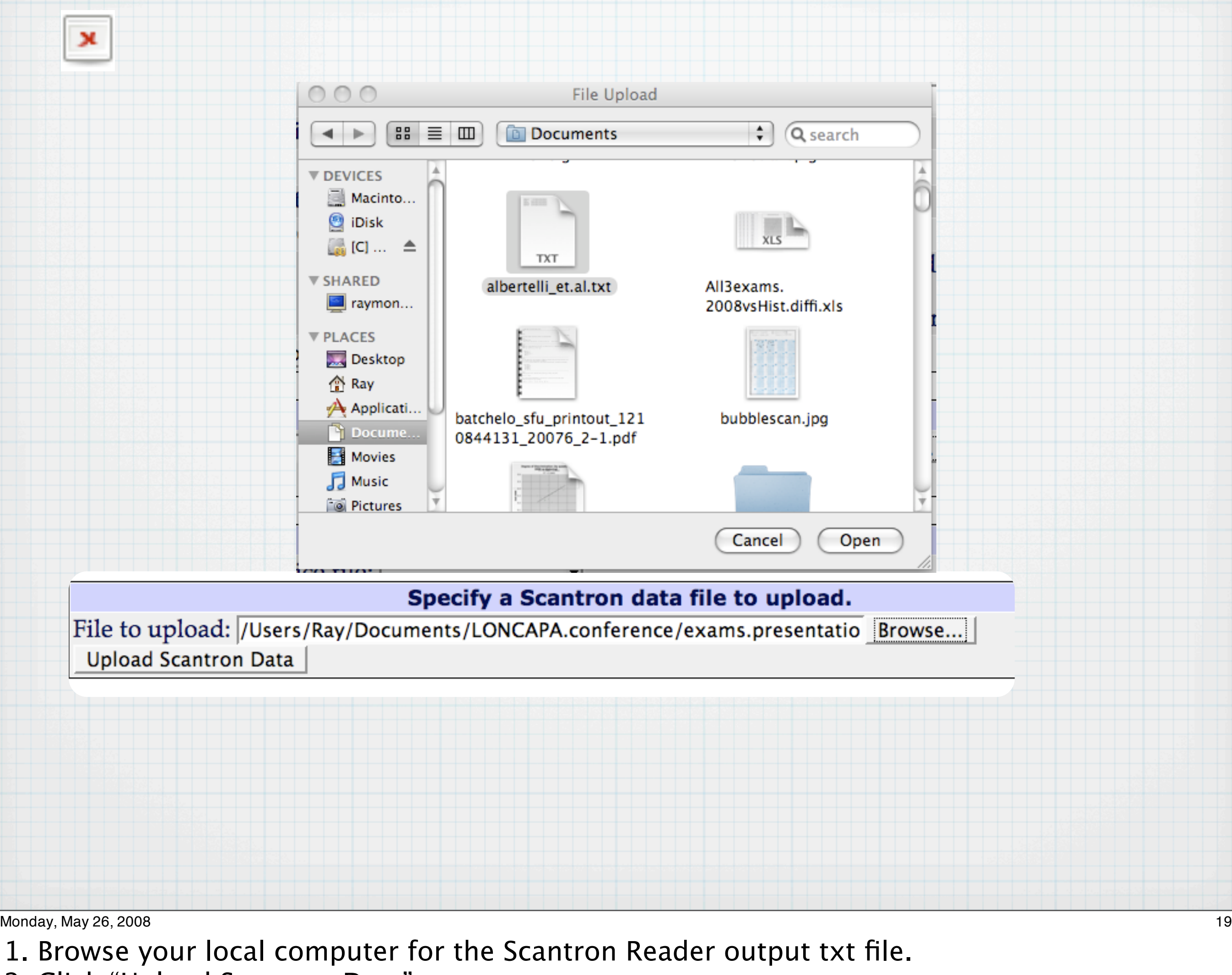

- 2. Click "Upload Scantron Data"
- 3. Now ensure that you have selected the correct:
	- 1. Sequence to grade (i.e. "Final")
	-

2. Filename of the data file just uploaded.

3. Format as specified in the scantronformat.tab file

4. The saved name of the set of Exam version codes (4-digit identifiers) for this exam.

5. Choose that each CODE can be used for more than one student.

6.Click Grading: Validate Scantron Records.

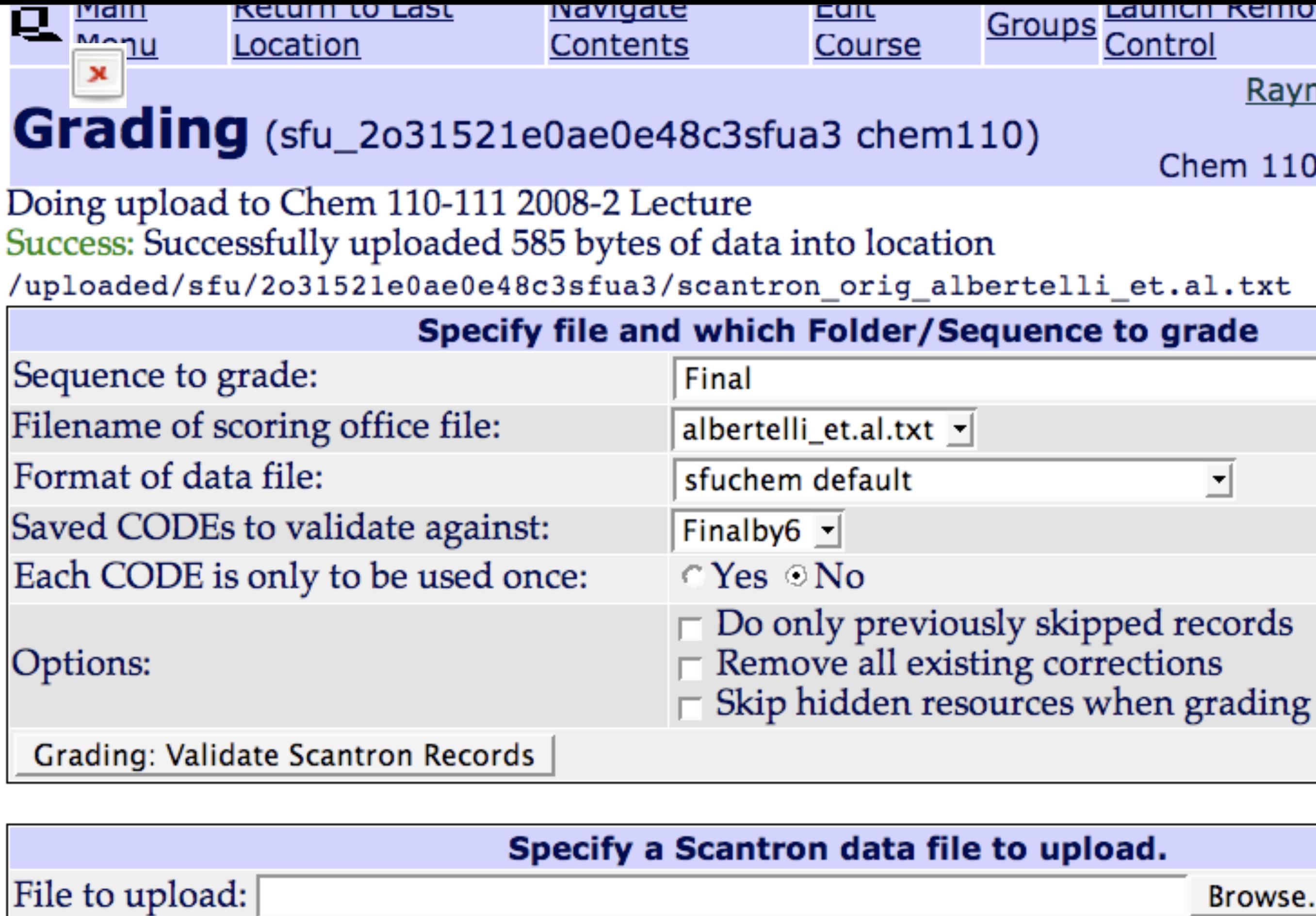

Monday, May 26, 2008 19

- 1. Browse your local computer for the Scantron Reader output txt file.
- 2. Click "Upload Scantron Data"

**Upload Scantron Data** 

- 3. Now ensure that you have selected the correct:
	- 1. Sequence to grade (i.e. "Final")
		-

2. Filename of the data file just uploaded.

3. Format as specified in the scantronformat.tab file

4. The saved name of the set of Exam version codes (4-digit identifiers) for this exam.

5. Choose that each CODE can be used for more than one student.

6.Click Grading: Validate Scantron Records.

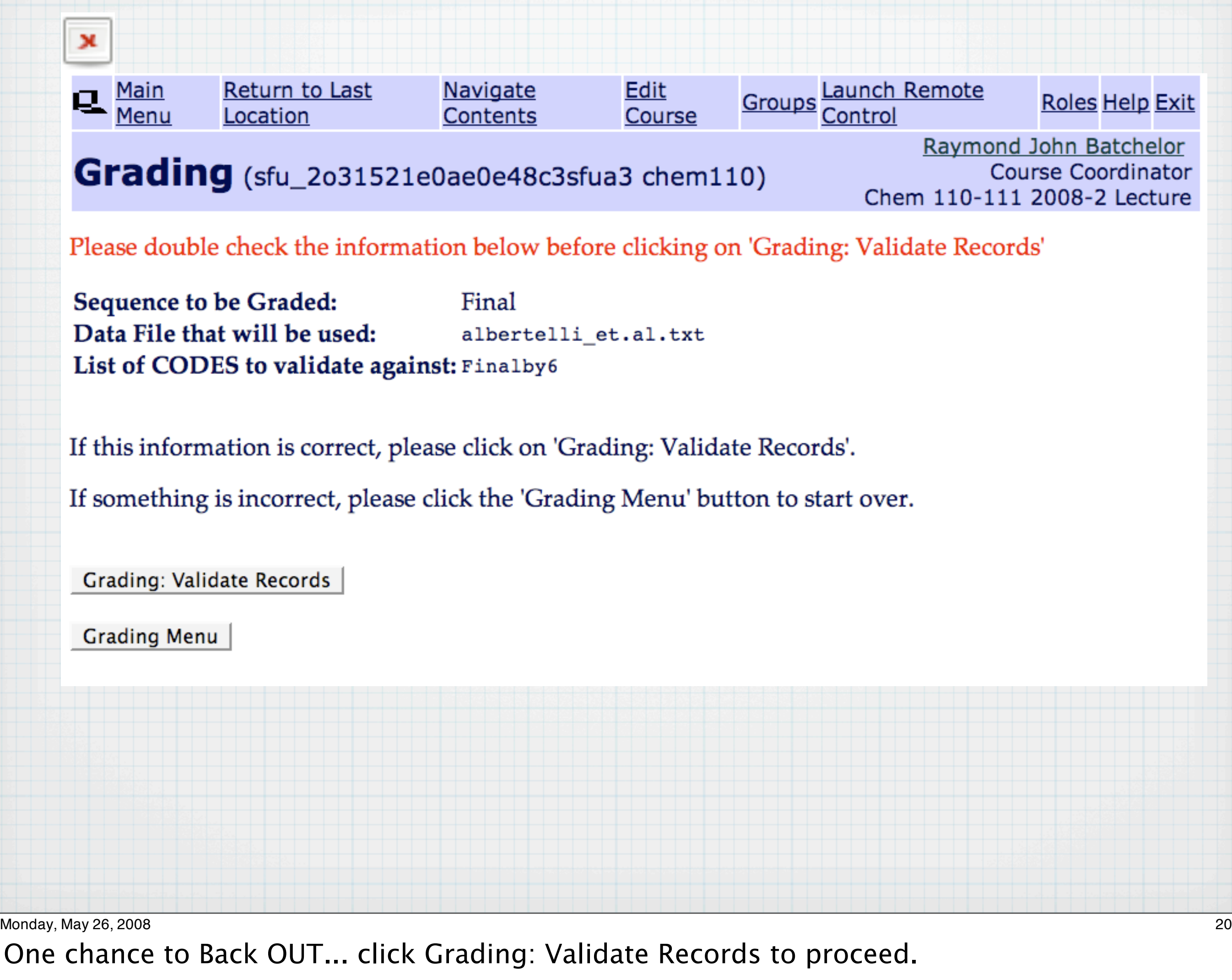

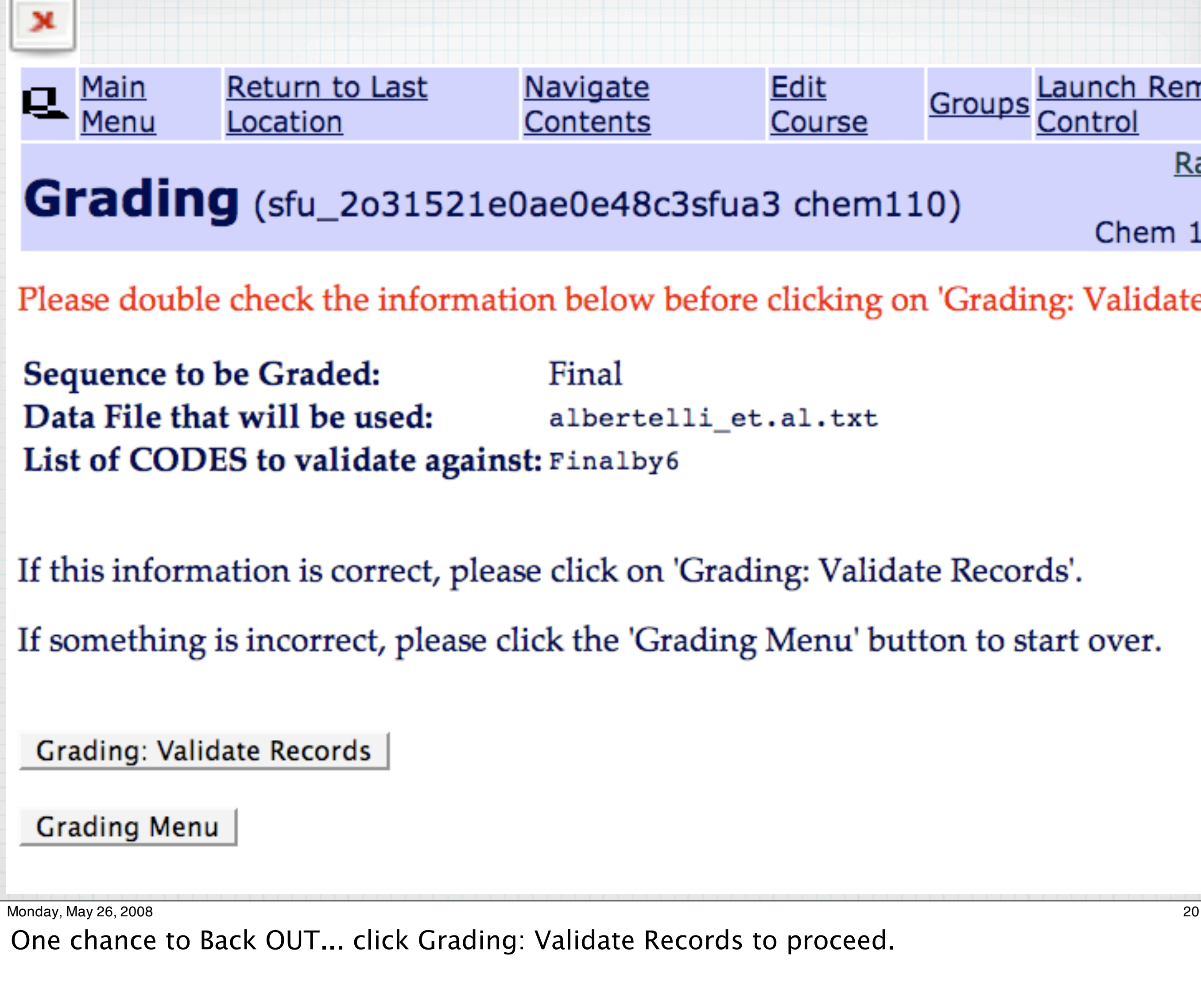

Validating sequence **Validating ID Validating CODE** 

#### An error was detected (incorrectCODE) for PaperID BATCHELOR ?AY

The encoded CODE is not in the list of possible CODEs.

The CODE on the form is '433?'

The ID on the form is 2222222222 The name on the paper is BATCHELOR ?AY,

How should I handle this?

- **C** Use the similar CODE 4337 instead.
- Use the CODE 433? that is was on the paper, ignoring the error.
- <sup>C</sup> Select a CODE from the list of all CODEs and use it. Selected CODE is
- as the CODE.  $\circ$  Use

Continue  $\rightarrow$  | using corrected info Skip | this scanline saving it for later.

Monday, May 26, 2008 21

- 2.Exam version does not match any in the set of CODES specified.
- 3.Student probably double-bubbled the last digit, hence the "?".
- 4. Options offered for recovery:
- 

1. Records with an bubbling error.

1. finds nearest match in the set of CODES

2. allows you to grade against whatever code the student did bubble

3. Offers you a list of all CODES in the set from which you can choose one.

4.Allows you to input your own choice of CODE.

5.Click Continue, once having selected the appropriate CODE for this student.

Validating sequence **Validating ID Validating CODE** Validating doublebubble

#### An error was detected (doublebubble) for PaperID BATCHELOR ?AY

There have been multiple bubbles scanned for some question(s)

The ID on the form is 2222222222 The name on the paper is BATCHELOR ?AY,

Please indicate which bubble should be used for grading

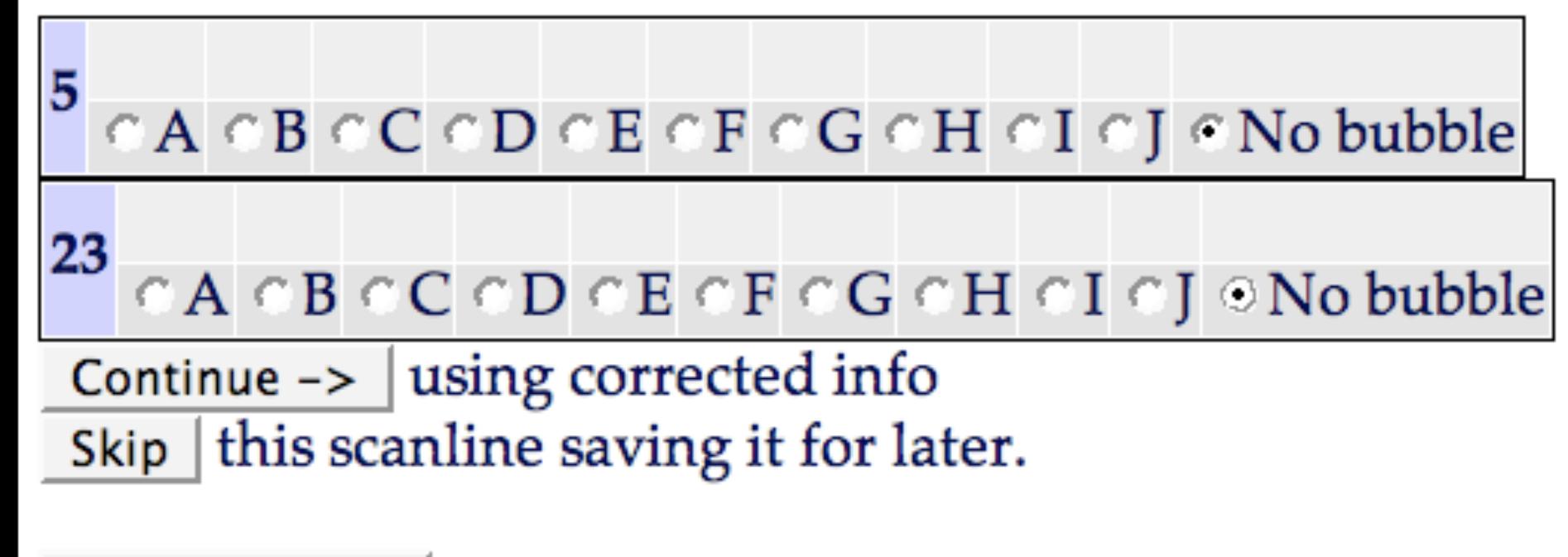

#### Grading Menu

Monday, May 26, 2008 22

1. Error detected for student who double-bubbled answers to M/C questions 5 & 23.

2.Options to choose a specific response (up to J)

3.or "No Bubble" which is generally the preferred choice here.

4. Click "Continue".

Validating doublebubble Validating missingbubbles

An error was detected (missingbubble) for PaperID BATCHELOR ?AY

There have been no bubbles scanned for some question(s)

The ID on the form is 2222222222 The name on the paper is BATCHELOR ?AY,

Please indicate which bubble should be used for grading.

Some questions have no scanned bubbles.

21  $\cap A \cap B \cap C \cap D \cap E \cap F \cap G \cap H \cap I \cap J \cap No \ bubble$ 

Continue  $\rightarrow$  | using corrected info Skip | this scanline saving it for later.

#### Grading Menu

Monday, May 26, 2008 23

Reports student having left unbubbled one question #21. Choose "No bubble" again.

Validating missingbubbles Validation process complete.

Please double check the information below before clicking on 'Start Grading'

**Sequence to be Graded:** Final Data File that will be used: albertelli\_et.al.txt List of CODES to validate against: Finalby6

If this information is correct, please click on 'Start Grading'.

If something is incorrect, please click the 'Grading Menu' button to start over.

**Start Grading** 

**Grading Menu** 

Monday, May 26, 2008 24

1.Last chance to back out!!

2.If OK then click "Start Grading".

3.You do not want to repeat grading, because these are student submissions, and if you grade more than once due to mistakes, then you will find that each student has been attributed with having made more than 1 try.

4.This impacts the stored statistics on the problem adversely.

5.Important to keep these stats pristine so that they will become valid indices of the quality and reliability of the individual resources.

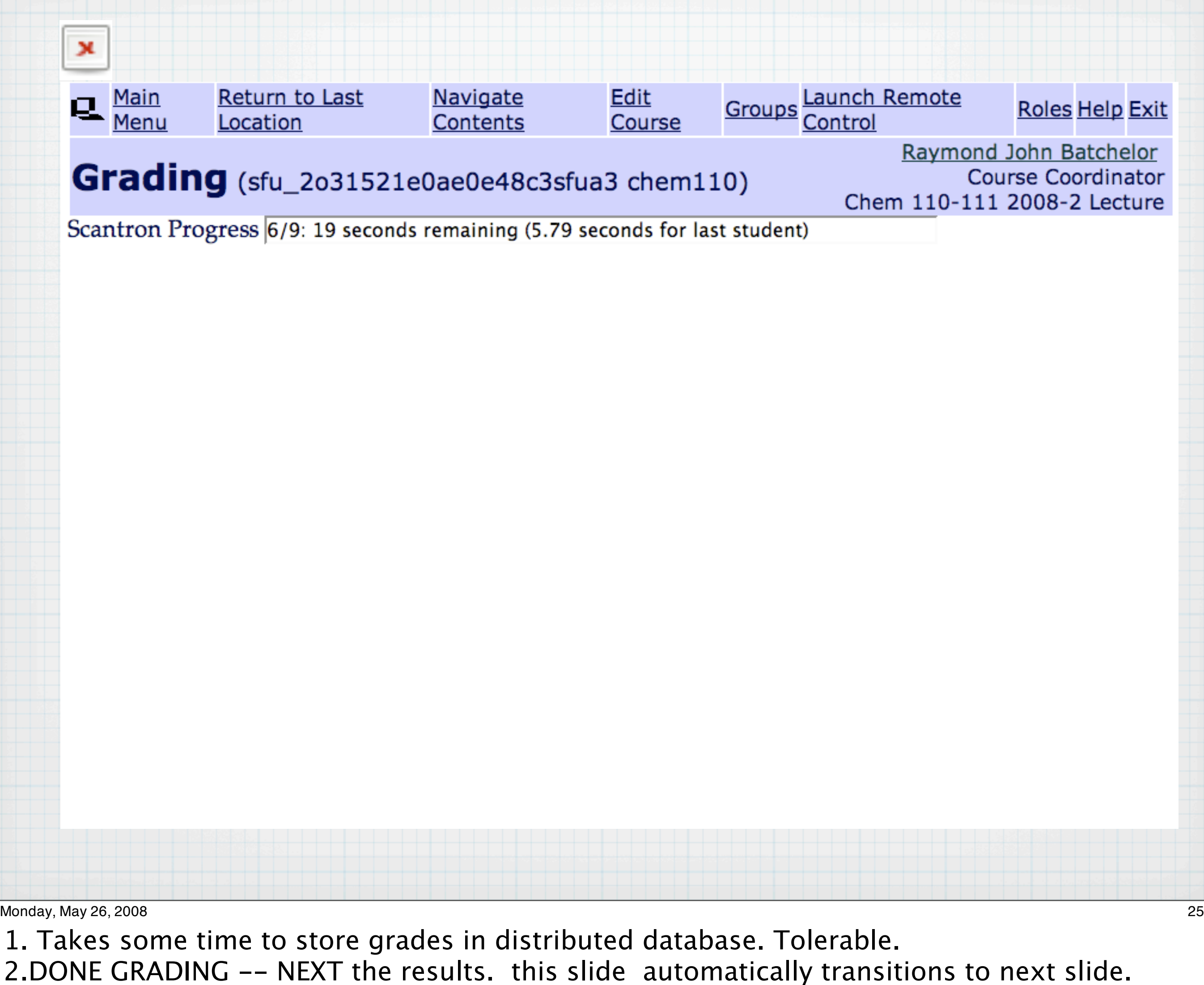

3.WAIT FOR IT (about 5 seconds while in this presentation).

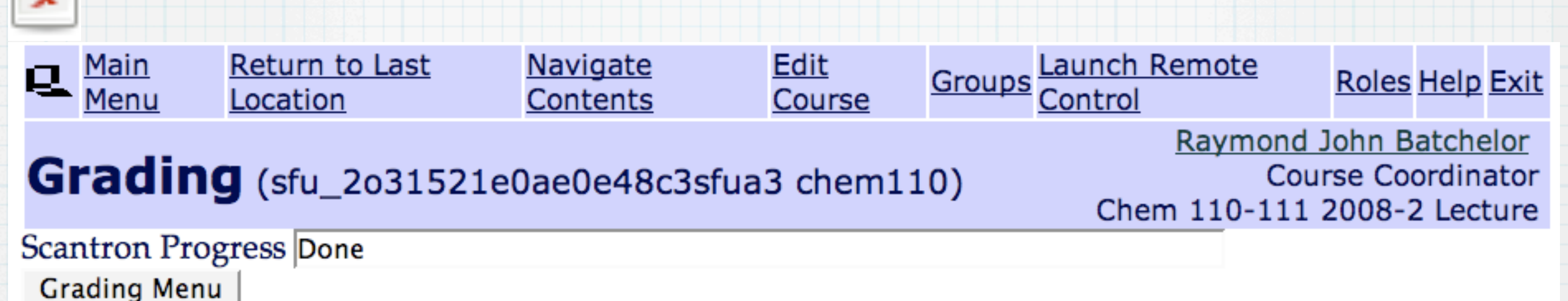

### Next: View the Grades

### Main Menu/Grading and Statistics/ View the course assessment progress chart

Monday, May 26, 2008 25

1. Takes some time to store grades in distributed database. Tolerable. 2.DONE GRADING -- NEXT the results. this slide automatically transitions to next slide. 3.WAIT FOR IT (about 5 seconds while in this presentation).

### Grading & Statistics -- Course Progress Chart

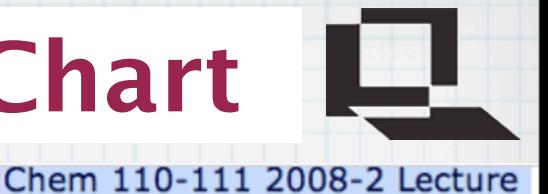

Chart **n** 

#### Chem 110-111 2008-2 Lecture->Chart

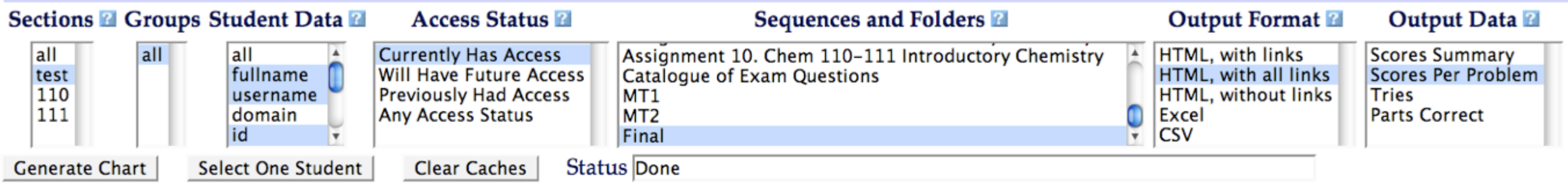

Section test. All groups. Active access status.

#### Chem 110-111 2008-2 Lecture Thu May 15 14:15:30 2008

#### **Score on each Problem Part**

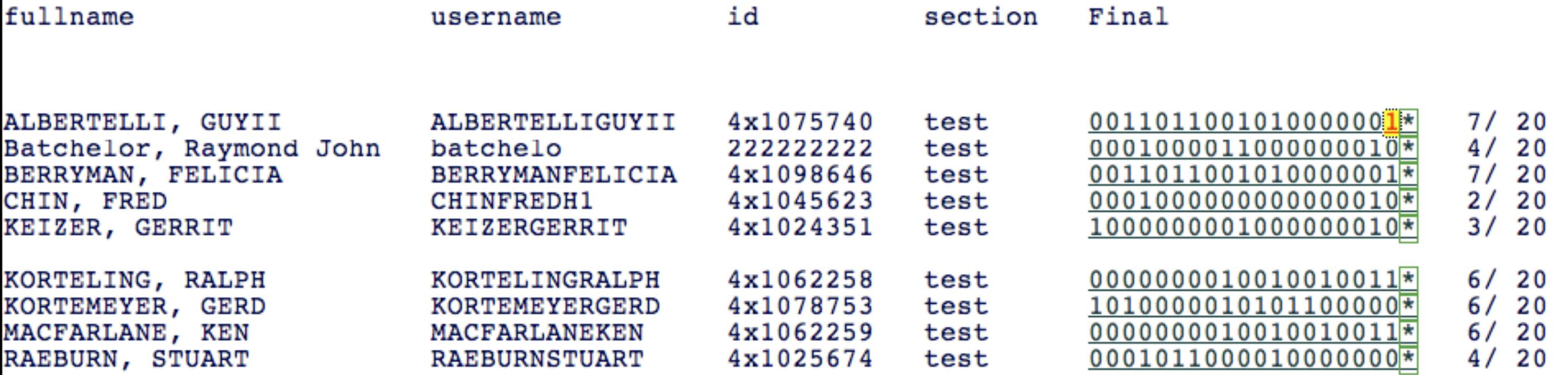

#### **Summary Tables**

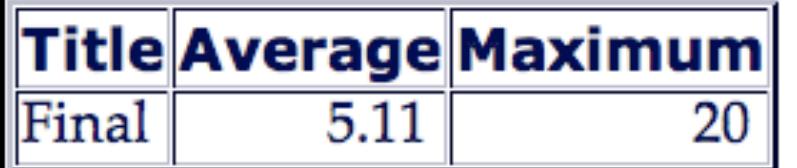

Monday, May 26, 2008 26

1.Selected to view results for my "test" section of 9 fictional students.

- 2.Final exam only.
- 3.Scores per problem.

4.Note that I made no attempt to input correct answers,

5.therefore these represent "guessing" scores 6. and a "guessing" average.... a little higher than statistical, but a small group. 7.Next: STATS for this EXAM.

## Real Exam Statistics -- 93 Students

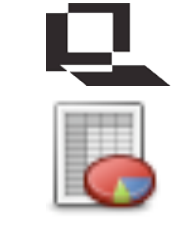

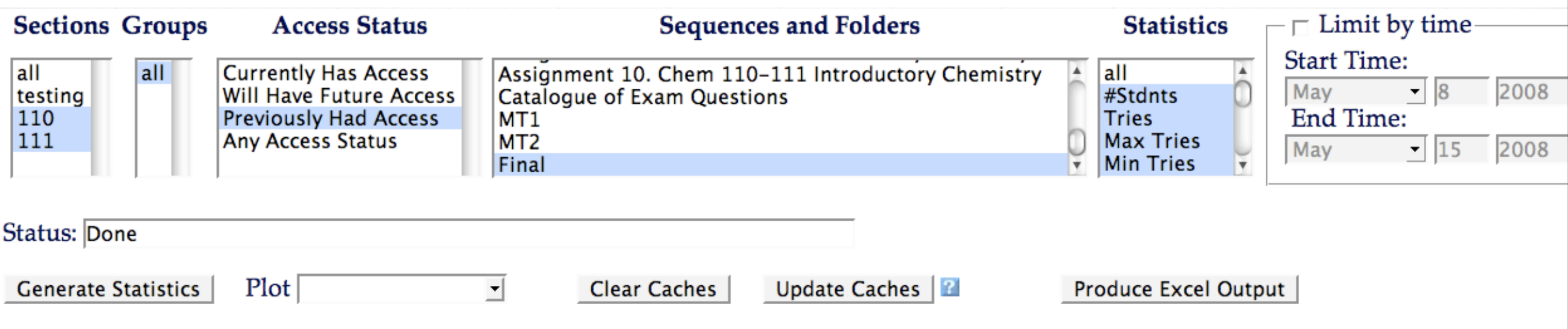

Sections 110 and 111. All groups. Expired access status.

#### **Compiling statistics for 20 problems**

#### **Sequence Statistics a**

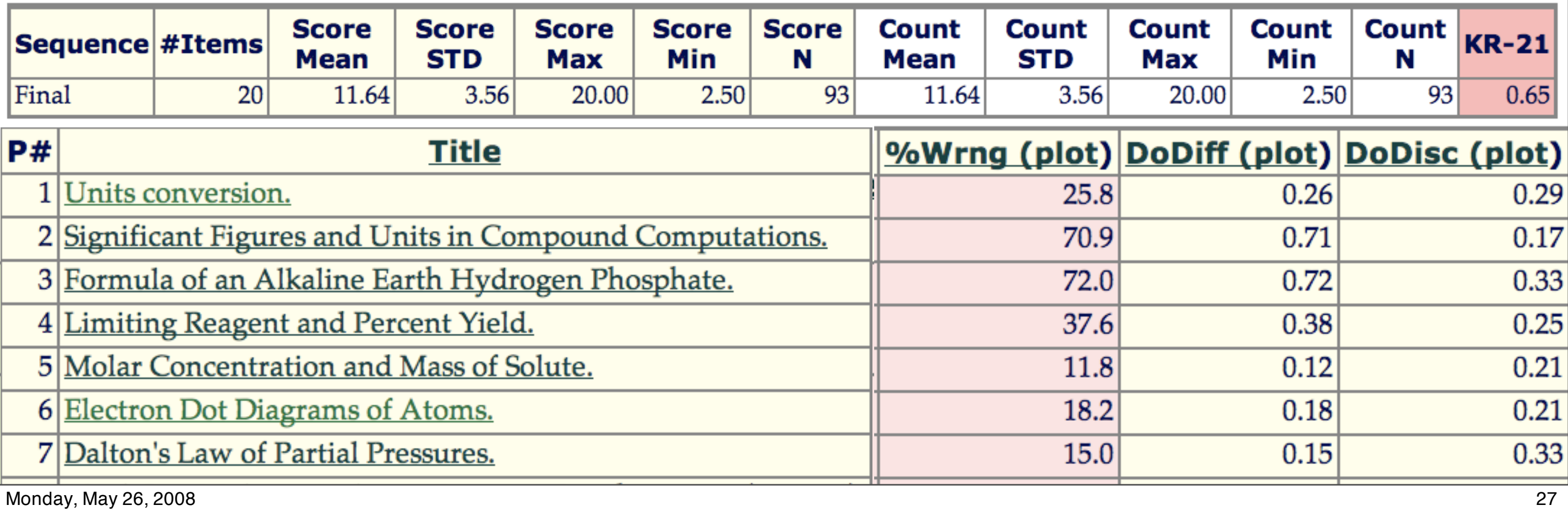

1. Click to scroll to show full list.

2. Actual STATS for the 20 exam questions for a class of 93 students.

3. KR-21 reliability index (for what it's worth).

6. Since Exam has only 1 try, difficulty level equates to fraction of class getting the question wrong.

4.All problems have positive and even good degrees of discrimination.

5. Difficulty level is high for some problems.

7.How do these results compare with Historical results for the same resources?

8.Been using these for 9 semesters now, same instructor.

9.Next slide shows dynamic meta data for Q19 which was used in 6 of those semesters.

#### **Compiling statistics for 20 problems**

#### **Sequence Statistics a**

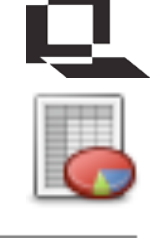

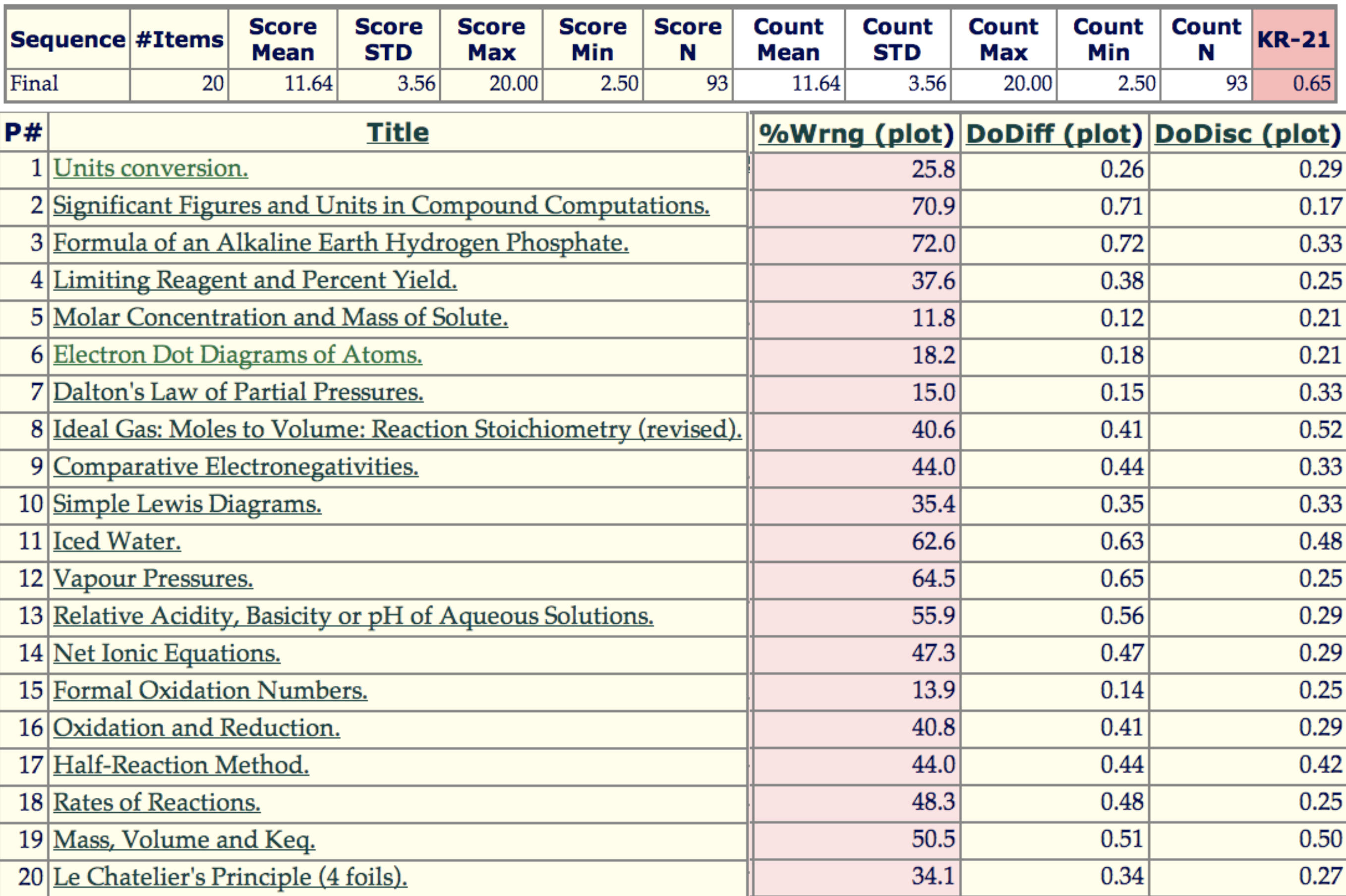

Monday, May 26, 2008 27

1. Click to scroll to show full list.

2. Actual STATS for the 20 exam questions for a class of 93 students.

3. KR-21 reliability index (for what it's worth).

6. Since Exam has only 1 try, difficulty level equates to fraction of class getting the question wrong.

4.All problems have positive and even good degrees of discrimination.

5. Difficulty level is high for some problems.

7.How do these results compare with Historical results for the same resources?

8.Been using these for 9 semesters now, same instructor.

9.Next slide shows dynamic meta data for Q19 which was used in 6 of those semesters.

### Summary Stats for an Individual Question: Q#19. "Mass Volume and Keq"

#### **Overall Assessment Statistical Data**

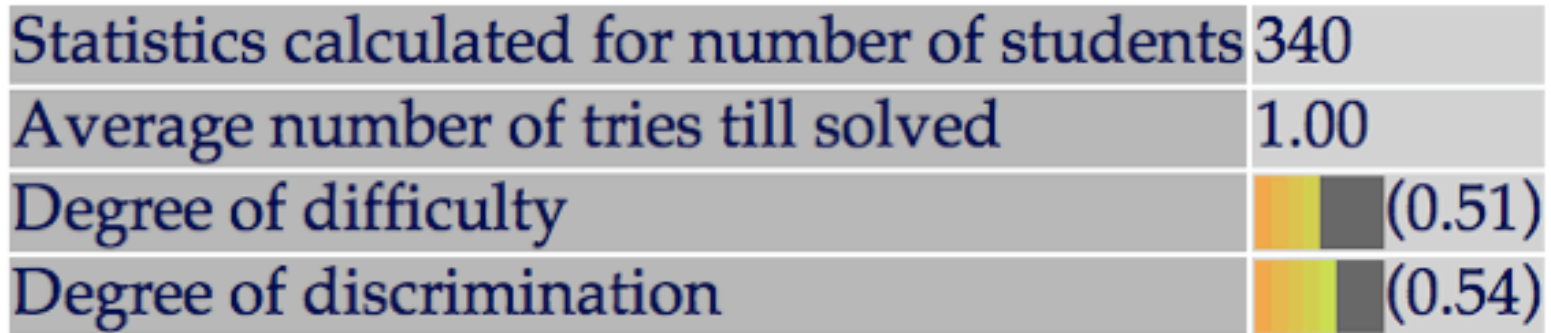

#### **Recent Detailed Assessment Statistical Data**

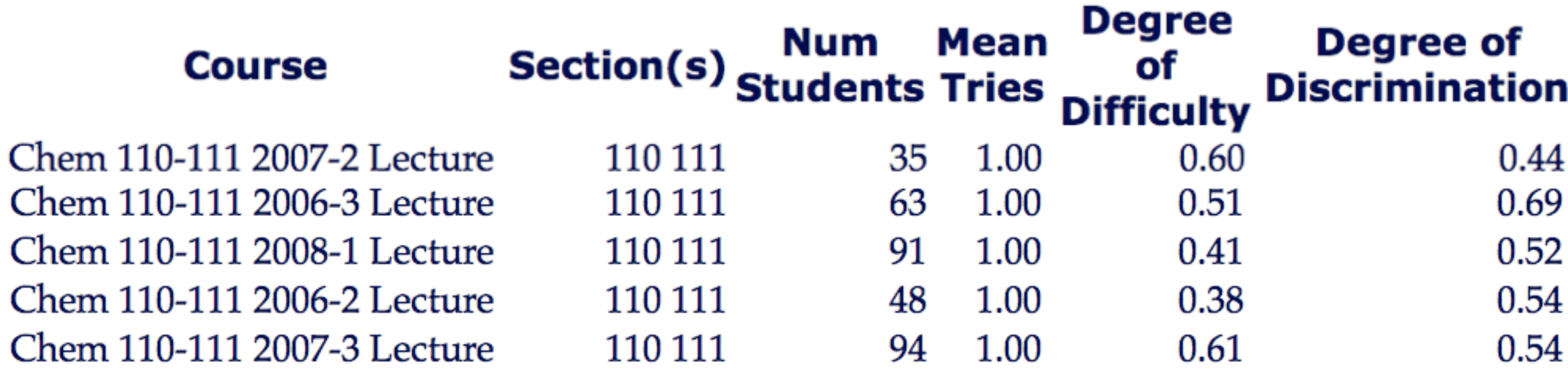

Monday, May 26, 2008 28

1. Stats averaged over all students summarized in grey fields.

2.Number of students

3. Tries  $=1$  exactly.

4. Relatively high difficulty

5. Good degree of discrimination

6. Stats for individual semester/classes listed for 5 semesters at the bottom.

7.Note that consistency is reasonable.

8.Next: Does the consistency extend to all the questions used in this particular exam?

#### **Compiling statistics for 20 problems**

### $\overline{S}$

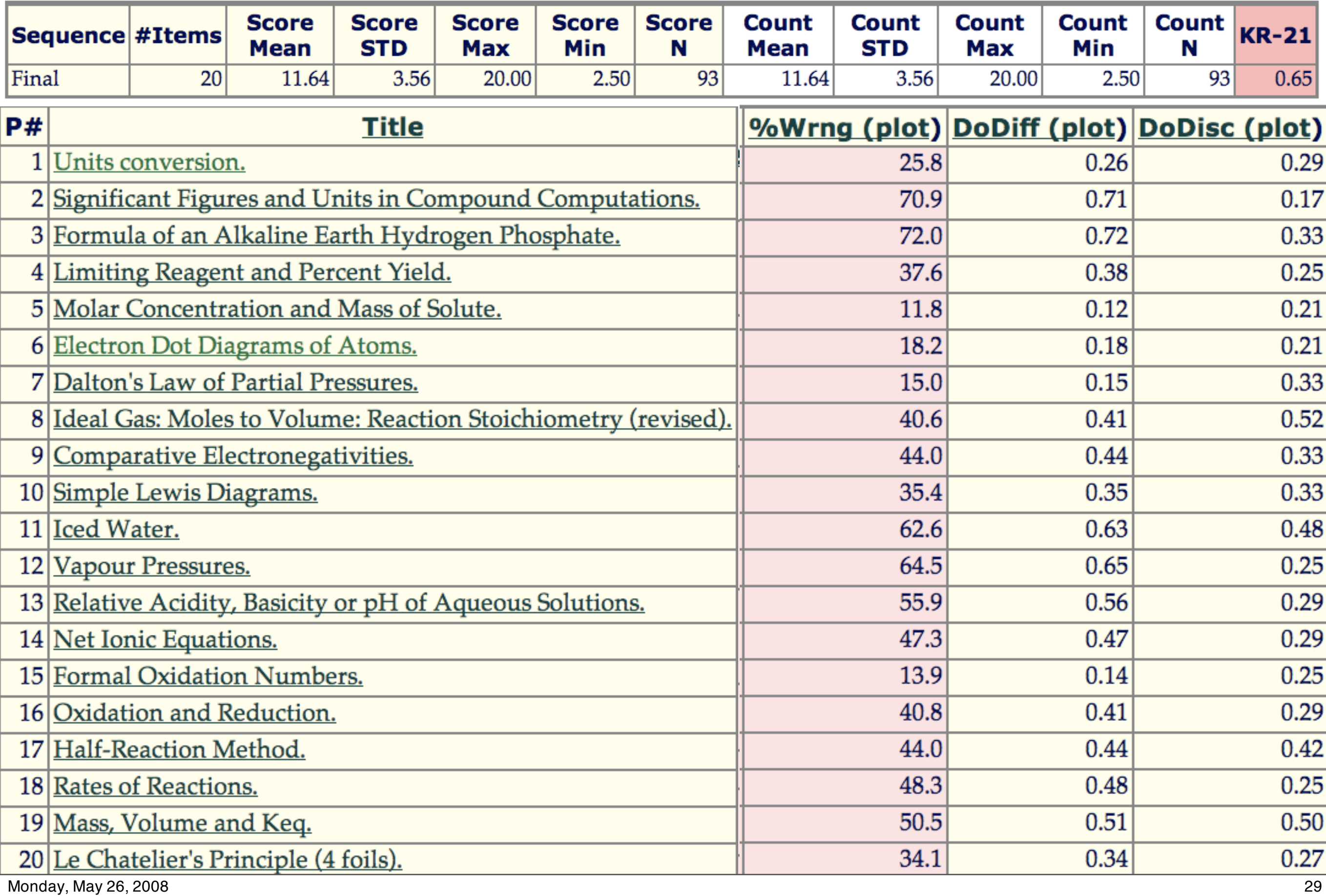

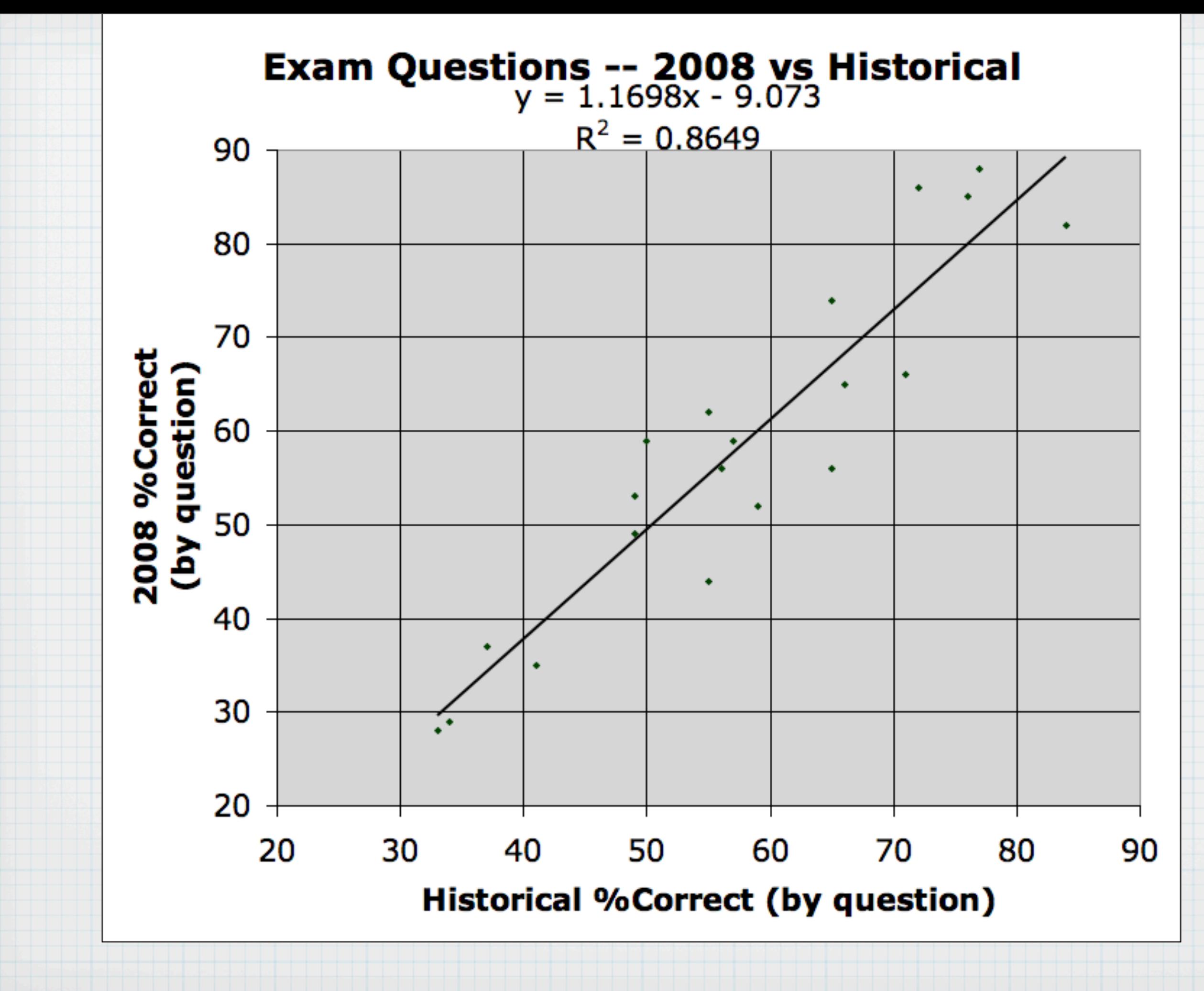

Monday, May 26, 2008 30

1. Note that the correlation predicts the actual exam results quite well.

2. It appears we can use the average historical degree of difficulty for all questions in the exam to predict the average score and distribution.

3.Means that the resource (randomized) is robust over several semesters.

4.But what about guessing? Can we avoid M/C and still machine grade?

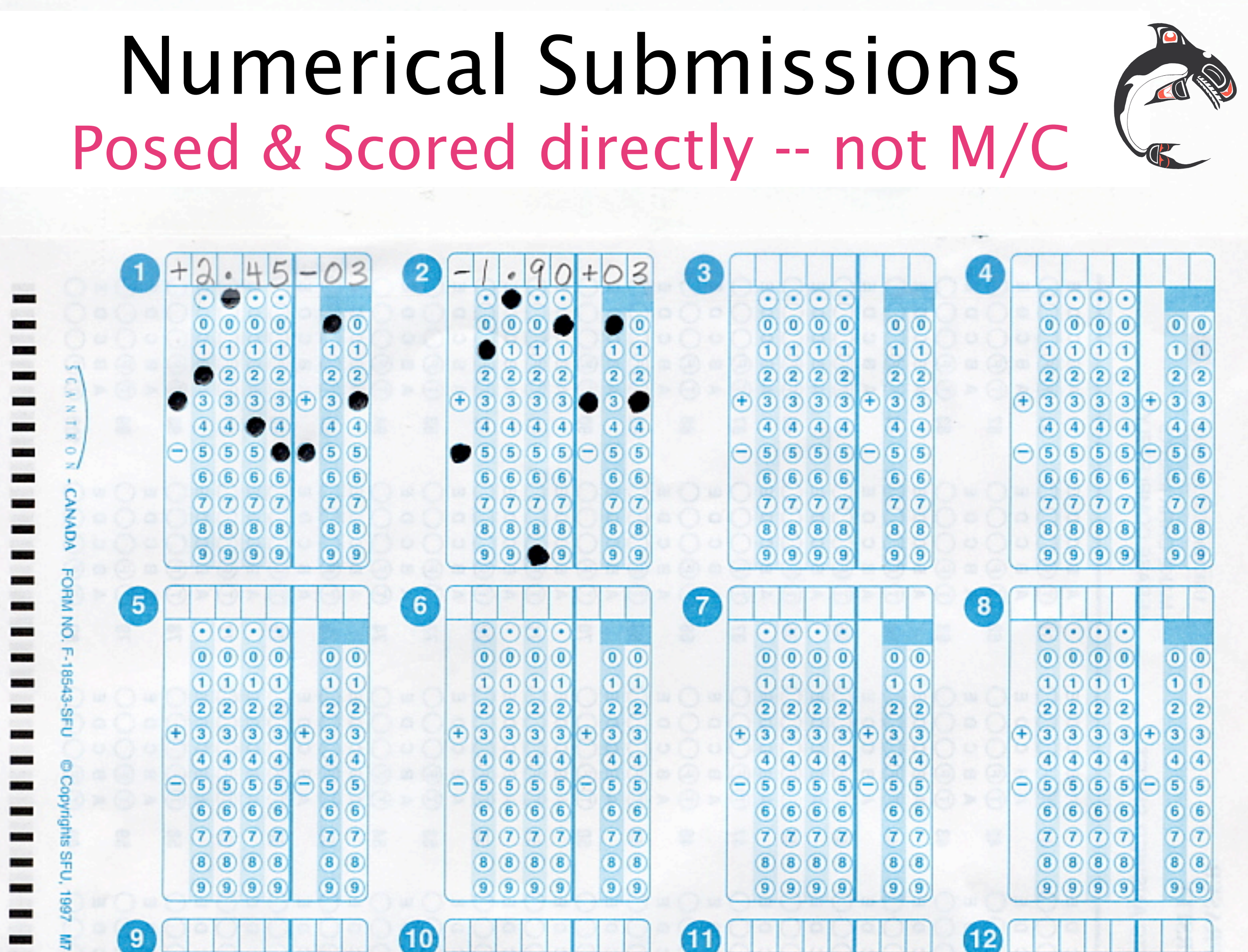

Monday, May 26, 2008 31

1. SFU Chemistry Scientific Notation bubble sheet.

2.Allows you to pose and machine read actual numerical responses without having to resort to M/C.

3.Little project to incorporate the facility to upload such a file of data as direct responses to numerical questions. 4.Consider the huge number of numerical problems in LON-CAPA this could be very advantageous for exam designers. 5.That's all.... reflect on the impact of guessing on individual exam results and learning.

# **Conference Evaluation Survey**

- **Questionaire & bubble sheet in your folio.**
- **\* Return penciled sheets to IRMACS Reception.**
- **Or later, online, in LON-CAPA, using the login info** *from your bubble sheet* **as follows:**
- **Username: Response***xx (where xx="01" thru "52")*
- **Password: R***y***S***z (y="1" - "6"; z="1" - "10")*